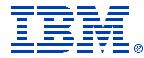

# Series. mySeries.

## Getting Started with

## WebSphere Portal Express Server V5

## for iSeries

Anna Sue Parker asparker@us.ibm.com Marcela Adan adan@us.ibm.com

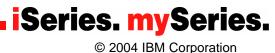

© IBM Corporation 2004

## **Topics**

What is Portal and the WebSphere Portal Family ?

How do you get Portal for iSeries?

### Where do you start?

- Planning
- Installing
- Configuring
- Administering
- What's next?
- Summary and wrap-up

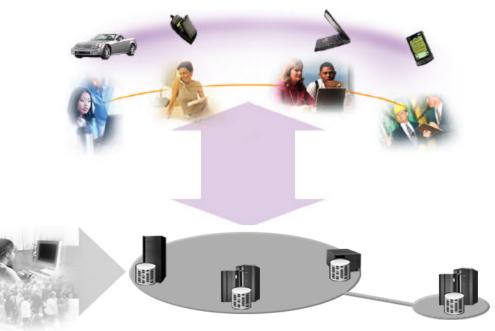

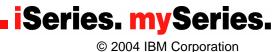

## The problems that Portal technology addresses

- Too much irrelevant information
- Relevant data exists, but it's hidden in numerous systems
- Difficult to integrate various applications and data sources into one user experience
- Too many user ID / passwords difficult to remember and maintain
- Difficult to collaborate with other employees in remote sites or business partners around the world
- Need to provide an e-business experience to customers, partners, and employees
- Available solutions are too expensive for small and medium business

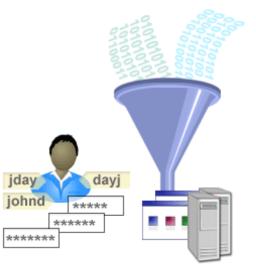

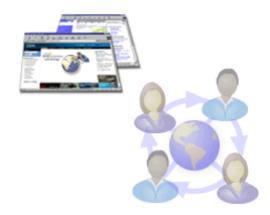

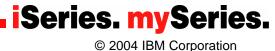

## **Portal Definition**

Portal - Single Point of Personalized Interaction with Applications, Content, Processes and People

#### By definition, a portal should provide

- Single sign-on
- Common presentation
- Application and information integration
- Collaborative capabilities
- Personalization and customization
- A framework for Web Services
- Extension to pervasive devices

#### Resulting in....

- Improved employee productivity = B2E Portal
- Improved Partner relationships = B2B Portal
- Increased customer loyalty = B2C Portal

#### Gartner Group "Portal, the most overused word in IT" Gene Phifer - Gartner

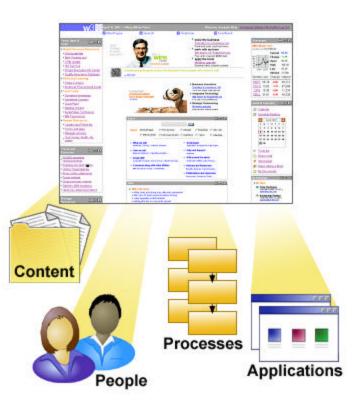

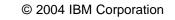

## A Case for Portals – On Demand Workplace

## **Roles @IBM – How IBMers Do Work**

| Collaborating with customers & teams | Researching<br>latest industry<br>trends | Presenting         integrated IBM         solutions | Traveling to create and retain customers | Managing the opportunity pipeline |
|--------------------------------------|------------------------------------------|-----------------------------------------------------|------------------------------------------|-----------------------------------|
| Sametime<br>Quickplace               | w3.ibm.com<br>Internet                   | Sametime<br>Web<br>Conferencing                     | IBM Travel<br>EA2000                     | Siebel                            |

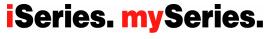

© 2004 IBM Corporation

## **IBM's On Demand Workspace**

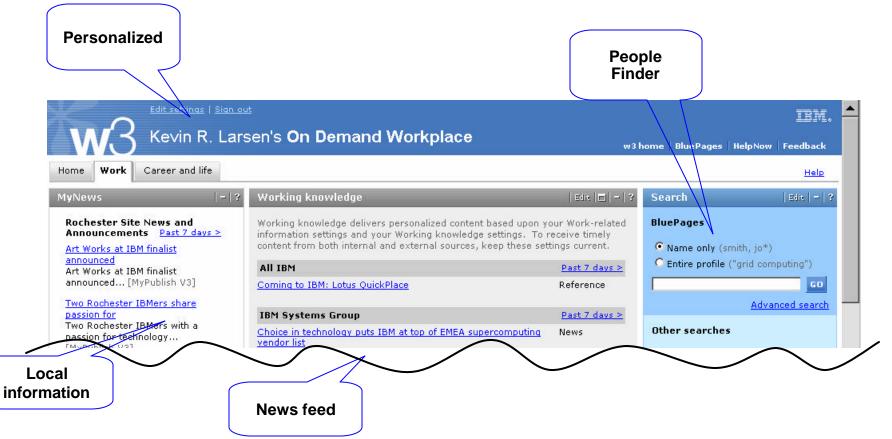

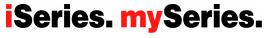

© 2004 IBM Corporation

## **WebSphere Portal Core Architecture**

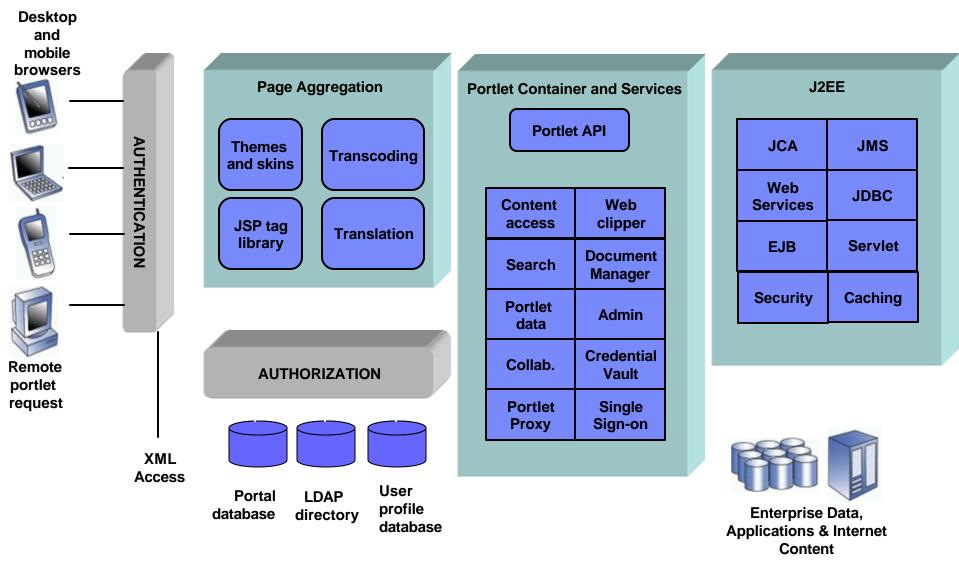

### **IBM WebSphere Portal Version 5 Family**

#### Extend

- Lotus Domino Enterprise Server
- Lotus Instant Messaging and Web
- Conferencing (formerly Sametime)
- Lotus Team Workplace (formerly
- QuickPlace)
- Extended Search
- Tivoli Web Site Analyzer

#### Enable

- WebSphere Application Server
- IBM HTTP server
- WebSphere Portal Server
- Out-of-the-Box Portlets
- Collaboration Services API
- Portal Toolkit
- WebSphere Translation Server
- WebSphere Studio Site Developer
- Content Management
- Personalization
- Portal Document Manager
- Productivity Portlets
- IBM Directory Server
- Collaboration Center
- DB2 Universal Database
- Horizontal Clustering

8

#### **Express Plus**

- Lotus Domino Enterprise Server
- Lotus Instant Messaging and Web Conferencing (formerly Sametime)
- Lotus Team Workplace (formerly QuickPlace)
- \*\* Single server configuration only

#### Express

- WebSphere Application Server
- IBM HTTP Server
- WebSphere Portal Server
- Out-of-the-Box Portlets
- Collaboration Services API
- IBM Portal Toolkit
- Customization
- WebSphere Studio Site Developer
- Document Manager
- Productivity Components
- IBM Directory Server
- Collaboration Center
- \*\* Single server configuration only

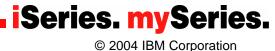

## iSeries and WebSphere Portal Express V5

November 18, 2003 Software Announcement 203-310

How do you get Portal on iSeries?

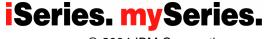

© 2004 IBM Corporation

## WebSphere Portal - Express & Express Plus for Multiplatforms V5.02\* for iSeries

#### Simplified portal installation & set-up using iSeries wizards

- Portal image included in Virtual Media Image (VMI) for easy installation
- Easy-to-use wizard gives you a production-ready portal server

#### New integrated portal function

- Document management store, categorize, search, subscribe, review and approve
- Productivity components view/edit documents, spread sheets and presentations
- Collaboration Center in WebSphere Portal Express

#### Simplified portal administration

Intuitive interface and fewer steps required for frequently used functions such as adding a user and assigning access privileges

#### Flexible portal licensing (per-user OR per-CPU pricing)

- Both per-user and per-CPU pricing can be used on Intranets, Extranets & Internet
- Licenses of IBM WebSphere Portal Express Plus Version 5.0.2 with Enterprise Edition includes
  - 20 users on iSeries i825/870/890
  - 20 users on eServer i5 520, 40 users on eServer i5 550, and 60 users on eServer i5 570
- Licenses of IBM WebSphere Portal Express Plus Version 5.0.2 with Solution Edition includes
  - 40 users on eServer i5 550

WebSphere Portal-Express Plus on iSeries and eServer i5 with Enterprise Edition > depending on the server model, you could be entitled to services and education vouchers. <u>http://www-1.ibm.com/servers/eserver/iseries/software/websphere/portal/portalee.html</u>

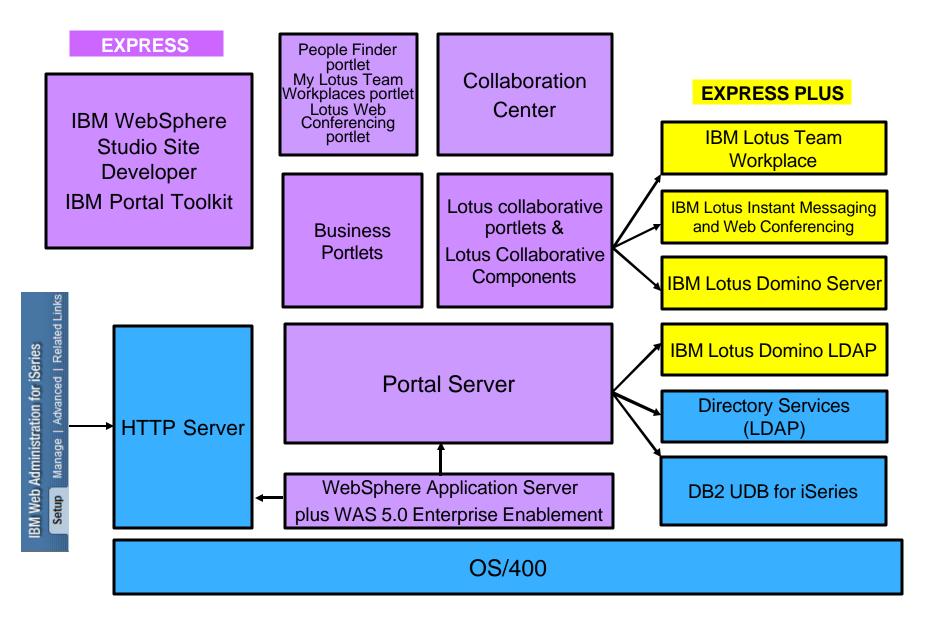

iSeries. mySeries. © 2004 IBM Corporation

## **iSeries and WebSphere Portal Express**

Where do you Start ?
✓ Planning
✓ Installing
✓ Configuring

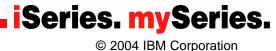

# Requirement: simplified installation, configuration, maintenance and hardware sizing

#### WebSphere Portal features

#### Quick and painless install with InstallShield

#### Easy to use configuration wizard

- Production ready
- One-step for demos and Proof of Concepts

#### Simple Maintenance

IBM Software Integration Assistant for iSeries

#### Easy-to-use sizing tool publicly available

iSeries workload estimator –

http://www-912.ibm.com/wle/EstimatorServlet

- The minimum hardware requirements are:
  - 750 CPW per Portal instance
  - 2GB RAM per Portal instance

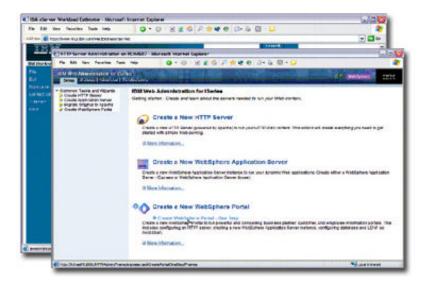

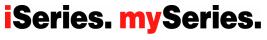

© 2004 IBM Corporation

## **Planning – Get the Redbook...**

ibm.com/redbooks

## SG24-6096

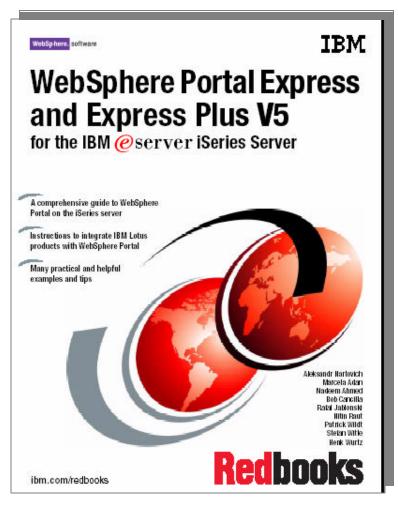

## SG24-6337

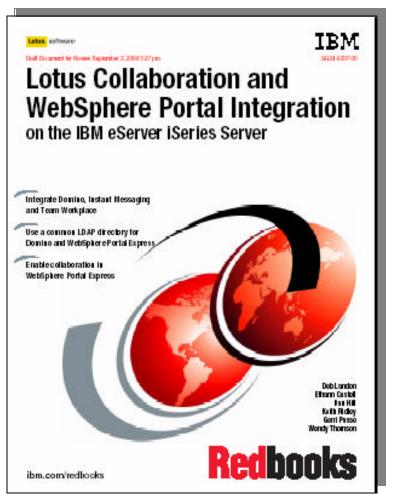

© 2004 IBM Corporation

## **Planning for Installation – Hardware Requirements**

### Verify hardware requirements

- Use the IBM Workload Estimator for iSeries
  - http://www-912.ibm.com/wle/EstimatorServlet
  - Use IBM TechLine services for sizing
- Minimum hardware requirements
  - iSeries Model 810 with processor feature 2465
  - 1.5 GB of disk space for installation of WebSphere Portal and WebSphere Application Server V5.0 Enterprise Enablement
  - 750 CPW per Portal instance
  - 2 GB of memory **per Portal instance**
  - 500 MB of disk space per Portal instance

**Note**: These requirements represent the recommended minimum requirements. Deployments which must support many users or require shorter response times might require additional resources.

iSeries. mySeries.

#### © 2004 IBM Corporation IBM Confidential until announced

### Planning for Installation – Software Prerequisites Portal Server

- 5722SS1 OS/400 V5R2
- 5722JV1 (Option \*BASE) IBM Developer Kit for Java
- 5722JV1 (Option 5) Dev Toolkit for Java (Version 1.3), requires the \*BASE option
- 5722SS1 (Option 12) Host Servers
- 5722SS1 (Option 30) QShell Interpreter
- 5722SS1 (Option 33) Portable Application Solution Environment (PASE)
- 5722DG1 IBM HTTP Server for iSeries
- 5722TC1 TCP/IP Utilities
- 5733WS5 (Option \*BASE) WebSphere Application Server V5.0 (CD 1-1)
- 5733WS5 (Option 1) WAS V5.0 Client development and runtime (CD 1-1)
- 5733WS5 (Option 2) WAS V5.0 Application server runtime (CD 1-2)
- 5733WS5 (Option 10) WAS V5.0 Enterprise Enablement (CD 1-12)
- > 5799PTL iSeries Tools for Developers PRPQ (required to use Productivity Components)

#### WebSphere Portal documentation

http://www-106.ibm.com/developerworks/websphere/zones/portal/proddoc.html#mp500

Look in ... Version 5.0.x Information Center to determine Hardware and Software Requirements WebSphere Portal - Express for Multiplatforms (iSeries) -> Select the version corresponding to the WebSphere Portal version you are about to install

© 2004 IBM Corporation IBM Confidential until announced

### **Readme and Release Notes**

- Latest Fix for IBM WebSphere Portal Express for Multiplatforms (iSeries) Version 5.0.2 Cumulative Fix 2 (5.0.2.2)
- Obtain the Release Notes
- Obtain the Readme

WebSphere Portal documentation

http://www-106.ibm.com/developerworks/websphere/zones/portal/proddoc.html#mp500

- Version 5.0.x **Release Notes** -> WebSphere Portal - Express for Multiplatforms (iSeries) -> Select the version corresponding to the WebSphere Portal version you are about to install

- Version 5.0.x **Fix Pack Installation Readme** -> WebSphere Portal - Express for Multiplatforms (iSeries) -> Select the version corresponding to the WebSphere Portal version you are about to install

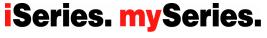

© 2004 IBM Corporation

### Planning for Installation – Prerequisites for Enterprise Enablement for WAS

- Prerequisites checked for both options 10 and 11
  - 5722SS1 OS/400 V5R2 (or later)
  - User has \*ALLOBJ authority
  - 5733WS5 WebSphere Application Server V5 BASE
  - 5733WS5 (Option 2) WebSphere Application Server Application server runtime
  - WAS Base Subsystem QEJBAS5 (Base) or QEJBASND5 (ND) must be ended
- Obtain and install the Group PTFs for WAS Base or ND
- Always check for latest PTF information

#### http://www.ibm.com/servers/eserver/iseries/software/websphere/portal/

#### **Click on Support -> Fixes**

© 2004 IBM Corporation IBM Confidential until announced

#### http://www.ibm.com/servers/eserver/iseries/software/websphere/portal/

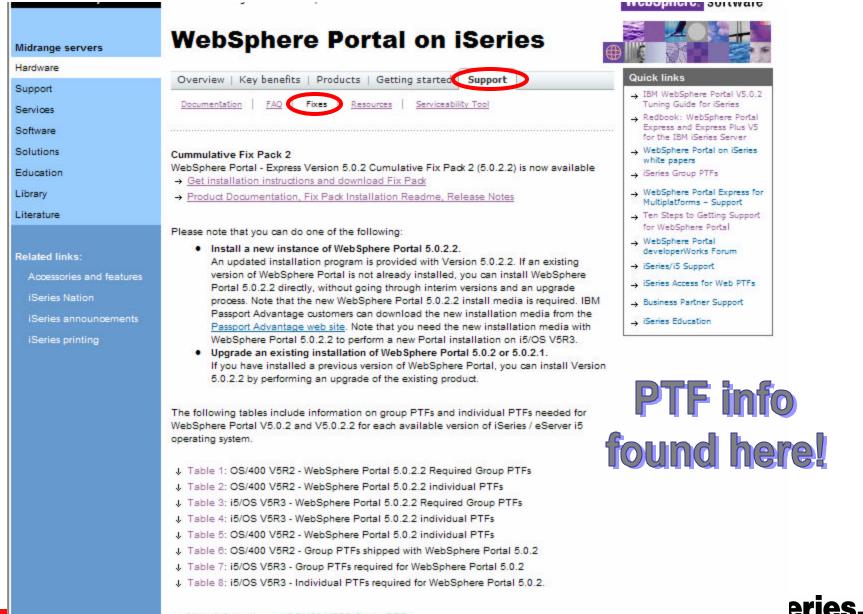

→ More information on OS/400 V5R2 Group PTFs

## Planning for Installation –CD List and Release Notes

- Make sure you have the required CDs. Examples:
  - Setup CD
    - Starts the installation
    - Portal install, Portal Toolkit for Windows, Portal InfoCenter,
  - CD 2
    - WebSphere Portal Server
  - CD 1-12
    - Enterprise Enablement for WAS
- Review Release Notes for most recent information and known problems/solutions
- http://www-106.ibm.com/developerworks/websphere/zones/portal/proddoc.html#mp500

- Version 5.0.x Release Notes -> WebSphere Portal - Express for Multiplatforms (iSeries) -> Select the version corresponding to the WebSphere Portal version you are about to install

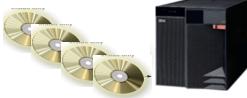

## Planning for installation – Select Type of install (\*)

(\*) Applies to WAS V5.0 Enterprise Enablement and WebSphere Portal

### Local Install

- iSeries local CD drive
- QSHELL
- A user profile on iSeries with at least \*ALLOBJ and \*JOBCTL special authority to install and configure WebSphere Portal

WAS v5 Enterprise Enablement

WebSphere Portal Express v5 – Core Components

> WAS v5 Enterprise Enablement

WebSphere Portal Express v5 Core Components

A database user profile with at least \*USER authority (Install and Configure option)

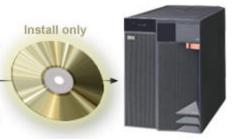

System with prerequisites installed

### Remote Install from Windows 2000 or XP workstation

- Workstation CD-ROM drive
- Install Shield
- TCP/IP connection to the iSeries system where you will install WebSphere Portal
- A user profile on iSeries with at least \*ALLOBJ and \*JOBCTL special authority to install and configure WebSphere Portal
- A database user profile with at least \*USER authority
- Verify connectivity from the Windows workstation to the iSeries host
  - Ping <ping yourserver.yourcompany.com >

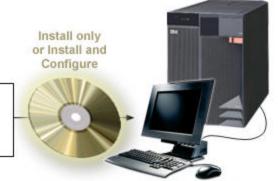

System with prerequisites installed

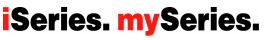

© 2004 IBM Corporation

## Installation - 6 Step overview

- 1. Validate software/hardware pre req's, cum fixes and group PTFs
- Install WebSphere Application Server V5 (Base or Network Deployment)
- **3.** Install Group PTFs for WAS V5
- 4. Install Enterprise Enablement for WAS (option 10 or 11)
- Install Group PTF WebSphere Portal Express/Express Plus Service Pack
- 6. Install WebSphere Portal Express server

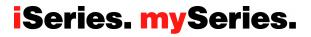

### Remote Install of Enterprise Enablement for WAS (1 of 5)

- 1. On iSeries... ENDSBS SBS(QEJBAS5) OPTION(\*IMMED)
- 2. Insert Enterprise Enablement for WAS CD in PC CD drive
- 3. Enter your iSeries system name, ID, and password
- 4. Select the language for the install and click Next.

| Signon to the Server |         | 🚯 WebSphere Applicati 🗖 🗆 🔀                   |
|----------------------|---------|-----------------------------------------------|
| System:              | portal3 | Select a language to be used for this wizard. |
| User ID:             | ADAN    | English                                       |
| Password:            | *****   |                                               |
| <u> </u>             | Cancel  | OK Cancel                                     |

### **Remote Install of Enterprise Enablement for WAS** (2 of 5)

- The WebSphere Application Server V5.0 Enterprise Enablement welcome screen appears. Click Next. 5.
- Review the license agreement. Select "I accept..." the terms of the 6. licensing agreement and click Next.

| 🕀 WebSphere Application Server V5.0 Enterprise Enablement for iSeries                                                                                                    |                                                                                                    |
|----------------------------------------------------------------------------------------------------|----------------------------------------------------------------------------------------------------|
| WebSphere. Portal 5.0                                                                                                    | WebSphere Application Server V5.0 Enterprise Enablement for iSeries                                                                                                    |
| Welcome to the InstallShield Wizard for WebSphere Application Server V5.0 Enterprise<br>Enablement. The InstallShield Wizard will install WebSphere Application Server V5.0 | WebSphere Portal 5.0                                                                                                    |
| Enterprise Enablement on your computer.                                                                                                    | Software License Agreement Please read the following license agreement carefully. International Program License Agreement Part 1 - General Terms BY DOWNLOADING, INSTALLING, COPYING, ACCESSING, OR USING THE PROGRAM YOU AGREE TO THE TERMS OF THIS AGREEMENT. IF YOU ARE ACCEPTING THESE |
|                                                                                                    | TERMS ON BEHALF OF ANOTHER PERSON OR A COMPANY OR OTHER LEGAL<br>ENTITY, YOU REPRESENT AND WARRANT THAT YOU HAVE FULL AUTHORITY TO<br>BIND THAT PERSON, COMPANY, OR LEGAL ENTITY TO THESE TERMS. IF YOU DO<br>NOT AGREE TO THESE TERMS,                                                    |
| InstallShield Cancel                                                                                                    | InstallShield                                                                                                    |
| © 2004 IBM Corporation IBM Confidential until appounced                                                                                                    | < Back Next > Cancel                                                                                                    |

**ISeries.** mySeries.

FIBIN Corporation IBIN Confidential until announced

# Remote Install of Enterprise Enablement for WAS (3 of 5)

- 7. Select which version of WebSphere Application Server V5.0 Enterprise Enablement to install and click Next.
- 8. View the install summary information and click Next.

| WebSphere Application Server V5.0 Enterprise Enablement for iSeries        |                                                                                                    |               |
|----------------------------------------------------------------------------|----------------------------------------------------------------------------------------------------|---------------|
| WebSphere Portal 5.0                                                       |                                                                                                    |               |
| Select the option(s) you want to install.                                  |                                                                                                    |               |
|                                                                            | WebSphere Application Server V5.0 Enterprise Enablement for iSeries                                                                                                    | 🛛             |
| WebSphere Application Server V5.0 Enterprise Enablement for ND - Option 11 | WebSphere Portal 5.0                                                                                                    |               |
|                                                                            | WebSphere Application Server V5.0 Enterprise Enablement ready to install.<br>The following components will be installed:<br>WebSphere Application Server V5.0 Enterprise Enablement - Option 10 |               |
| InstallShield < Back                                                       |                                                                                                    |               |
|                                                                            |                                                                                                    |               |
| © 2004 IBM Corporation IBM Confidential until announced                    | InstallShield                                                                                                    | in the second |
| PAGE 25                                                                    | Stanshere                                                                                                    | Cancel        |

### **Remote Install of Enterprise Enablement for WAS** (4 of 5)

- Installation progress is displayed during install. 9.
- When WAS V5.0 Enterprise Enablement finishes installing, the installation program will display a confirmation panel. Click Finish. 10.

| WebSphere Application Server V5.0 Enterprise Enablement fo  | r iSeries                                                                                                    |        |
|-------------------------------------------------------------|----------------------------------------------------------------------------------------------------|--------|
| WebSphere. Portal 5.0                                       | WebSphere Application Server V5.0 Enterprise Enablement for iSeries                                                                               |        |
|                                                             | WebSphere Portal 5.0                                                                                                    | IBM.   |
| Preparing installation                                      |                                                                                                    |        |
| Logging to /tmp/InstallShield/WASPME/logs/pmeinstalllog.txt | Please read the summary information below.                                                                                                    | 1XV    |
| 76%                                                         | The InstallShield Wizard has successfully installed WebSphere Application Server V5.0<br>Enterprise Enablement. Choose Finish to exit the wizard. |        |
| InstallShield                                               | InstallShield                                                                                                    |        |
| © 2004 IBM Corporation IBM Confidential until announced     | < Back Next >                                                                                                    | Finish |

# Remote Install of Enterprise Enablement for WAS (5 of 5)

- 11. Install the latest WebSphere Application Server V5.0 Enterprise Enablement PTFs included on CD 1-13. Check Release Notes for latest information on available PTFs.
- 12. Review the messages in the install log:
  - wrklnk `/tmp/InstallShield/WASPME/logs'
- 13. Select option 5, Display, by the file pmeinstalllog.txt and look for error messages. If there are no messages or no error messages, continue with the next step.
- 14. Verify that WAS V5 Enterprise Enablement (option 10) is installed:
   a. Go LICPGM -> Option 10, Display installed licensed programs

b. Check that **5733WS5 option 10** is installed.

- 15. Verify that the WAS 5.0 Enterprise Enablement product option is installed with no errors
  - CHKPRDOPT PRDID(5733WS5) OPTION(10)

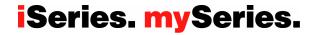

# Remote Install of WebSphere Portal (1 of 7)

#### 1. Log Portal install messages

- CHGJOBD JOBD(QSYS/QZBSJOBD) LOG(4 00 \*SECLVL)
- ENDHOSTSVR SERVER(\*RMTCMD)
- 2. Start Host Servers
  - STRHOSTSVR SERVER(\*SIGNON \*RMTCMD)
- 3. Start the WebSphere Application Server subsystem
  - STRSBS SBSD(QEJBAS5/QEJBAS5)
- 4. Verify connectivity to the iSeries server:
  - Ping <yourhost.yourdomain>
- 5. Insert the SETUP CD on your PC CD drive

WebSphere Portal Express v5 Core Components

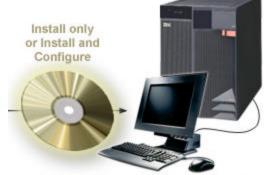

System with prerequisites installed

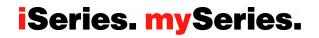

### Install of WebSphere Portal (2 of 7)

- 6. Execute **install400.bat** from the **Setup** CD for WebSphere Portal v5 (Autorun will run it automatically)
- 7. Enter the iSeries system host name, user ID and password
- 8. Select the language

|                                                    | Signon to the | e Server                                      |
|----------------------------------------------------|---------------|-----------------------------------------------|
| Select IBM WebSphere Portal for Multiplatforms 5.0 | System:       | portal3                                       |
|                                                    | User ID:      | ADAN                                          |
|                                                    | Password:     | *****                                         |
| 1                                                  | ОК            | 🕀 WebSphere Portal 🖃 🗆 🔀                      |
|                                                    |               | Select a language to be used for this wizard. |
| Stays open during Installation                     |               | English                                       |
|                                                    |               |                                               |

## Install of WebSphere Portal (3 of 7)

The welcome screen and InfoCenter are displayed
 Accept the agreement

| WebSphere Portal - Express for Multiplatforms Version                                                                                                    | 15.0 Installer                                                                                                    |        |
|----------------------------------------------------------------------------------------------------|----------------------------------------------------------------------------------------------------|--------|
|                                                                                                    | () WebSphere Portal - Express for Multiplatforms Version 5.0 Installer                                                                                                    | X      |
| WebSphere Portal 5.0                                                                                                    | WebSphere Portal 5.0                                                                                                    | IHN.   |
| Welcome to the InstallShield Wizard for WebSphere Portal -<br>Version 5.0. The InstallShield Wizard will install WebSphere<br>Multiplatforms Version 5.0 on your computer.<br>To access information about planning, hardware and softwa<br>procedures, and configuration tasks, select this button.<br>Launch InfoCenter | Software License Agreement Please read the following license agreement carefully. International Program License Agreement Part 1 - General Terms BY DOWNLOADING, INSTALLING, COPYING, ACCESSING, OR USING THE PROGRAM YOU AGREE TO THE TERMS OF THIS AGREEMENT. IF YOU ARE ACCEPTING THESE TERMS ON BEHALF OF ANOTHER PERSON OR A COMPANY OR OTHER LEGAL ENTITY, YOU REPRESENT AND WARRANT THAT YOU HAVE FULL AUTHORITY TO BIND THAT PERSON, COMPANY, OR LEGAL ENTITY TO THESE TERMS. IF YOU DO NOT AGREE TO THESE TERMS, |        |
|                                                                                                    | <ul> <li>I accept the terms in the license agreement</li> <li>I do not accept the terms in the license agreement</li> </ul>                                                                                                    |        |
| InstallShield                                                                                                    | InstallShield                                                                                                    |        |
|                                                                                                    | < Back Next >                                                                                                    | Cancel |

© 2004 IBM Corporation IBM Confidential until announced

## Install of WebSphere Portal (4 of 7)

11. Select **Install only** (recommended)

| • | WebSphere Portal - Express for Multiplatforms Version 5.0 Installer                                                                                                    | _ 🗆 🔀  |
|---|----------------------------------------------------------------------------------------------------|--------|
|   | WebSphere Portal 5.0                                                                                                    |        |
|   | Basic Configuration Option<br>Select to install WebSphere Portal or install and configure WebSphere Portal on the<br>iSeries system. Select the Install only option to install WebSphere Portal in<br>/QIBM/ProdData/PortalServer5. Select the Install and Configure option to install and<br>perform basic configuration of WebSphere Portal on an existing WebSphere Application<br>Server instance.<br>Install only<br>Install and Configure |        |
|   | < Back Next >                                                                                                    | Cancel |

## Install of WebSphere Portal (5 of 7)

- 12. Prerequisite checking in progress
- 13. A summary of the components to be installed is shown

| <b>(</b> | WebSphere Portal - Express for Multiplatforms Version 5.0 Installer                |   |                                                                     |          |        |
|----------|------------------------------------------------------------------------------------|---|---------------------------------------------------------------------|----------|--------|
|          | WebSphere Portal 5.0                                                               |   |                                                                     |          |        |
|          |                                                                                    | • | WebSphere Portal - Express for Multiplatforms Version 5.0 Installer |          | _ 🗆 🔀  |
|          |                                                                                    |   | WebSphere Portal 5.0                                                |          | ibv.   |
|          | Checking for required operating system and software prerequisites.<br>Please wait. |   |                                                                     |          |        |
|          |                                                                                    |   | WebSphere Portal - Express is ready to install.                     |          | H      |
|          |                                                                                    |   | The following components will be installed:<br>WebSphere Portal     |          |        |
| In       | stallShield                                                                        |   |                                                                     |          |        |
|          |                                                                                    |   |                                                                     |          |        |
|          | 004 IBM Corporation IBM Confidential until announced                               |   | InstallShield                                                       | ck Next> | Cancel |
| P        | AGE 32                                                                             | L |                                                                     |          |        |

## Install of WebSphere Portal (6 of 7)

- 14. Verify that the Setup CD is in the CD drive and click Next.
- 15. When prompted, insert the CD labeled CD2 in the CD drive and click Next.

| WebSphere Portal - Express for Multiplatforms Vers               | sion 5.0 Installer                                                                                              |        |
|------------------------------------------------------------------|----------------------------------------------------------------------------------------------------|--------|
| WebSphere. Portal 5.0                                            | IBM.                                                                                                    |        |
| Please insert the CD labeled WebSphere Portal Expres             |                                                                                                    |        |
| CD location                                                      | WebSphere Portal - Express for Multiplatforms Version 5.0 Installer                                             |        |
| El                                                               | WebSphere Portal 5.0                                                                                            | IEV.   |
|                                                                  | Please insert the CD labeled WebSphere Portal Express CD #2 and enter its location below.<br>CD location<br>E:3 |        |
| InstallShield                                                    | Browse                                                                                                    |        |
| 2004 IBM Corporation IBM Confidential until announced<br>PAGE 33 | InstallShield <- Back Next >                                                                                    | Cancel |

## Install of WebSphere Portal (7 of 7)

- 16. Monitor installation progress
- 17. Installation finished successfully confirmation panel

| WebSphere Portal 5.0                                                                 | Anstaller                                                                                                    |
|--------------------------------------------------------------------------------------|----------------------------------------------------------------------------------------------------|
| Installing WebSphere Portal<br>Logging to /tmp/InstallShield/wpsinstalllog.bt<br>40% | WebSphere       Portal 5.0         Installation is successful. Please review the message log       /QIBM/ProdData/PortalServer5/log/installmessages.txt for any install warnings.         The following components are now installed on your computer:       WebSphere Portal |
| InstallShield                                                                        |                                                                                                    |
| 2004 IBM Corporation IBM Confidential until announced                                | < Back Next >                                                                                                    |

## Verifying Portal Installation with iSeries Navigator

- Installed Products view in iSeries Navigator
  - Verify that the following three items are in the list:
    - WebSphere Portal Server 5.0
    - WebSphere Portal Server 5.0 driver files for iSeries
    - WebSphere Portal Server 5.0 files for iSeries

- Properties file includes Portal version and fix information
  - \QIBM\ProdData\PortalServer5\WPS.properties

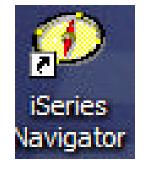

## Verify installation - Portal in iSeries Navigator

| X 🖻 🖻 🗙 🖆 🏈 🔢 🛇                  |                             | Last collected: 1/6/2004 1:24 PM          |  |  |  |
|----------------------------------|-----------------------------|-------------------------------------------|--|--|--|
| Central System: Portal3          | Portal3: Installed Products |                                           |  |  |  |
| 🖃 📳 Management Central (Portal3) | Product                     | Option                                    |  |  |  |
| 🗉 🔛 Task Activity                | 5769fnt                     | 10                                        |  |  |  |
| 🗉  Scheduled Tasks               | 5769fnt                     | 11                                        |  |  |  |
| 🗈 📋 Definitions                  | 5769fnt 5769fnt             | 12                                        |  |  |  |
| H Monitors                       | 5769fnt                     | 13                                        |  |  |  |
| Endpoint Systems                 | 5769fnt                     | 14                                        |  |  |  |
| E-Barrier and Service            | 5769fnt                     | 15                                        |  |  |  |
|                                  | 5769Int                     | Base                                      |  |  |  |
| Hardware Inventory               | 5769Int                     | 1                                         |  |  |  |
| Installed Products               | 5769Int                     | 3                                         |  |  |  |
| Supported Products               | 5769Int                     | 4                                         |  |  |  |
| A Fixes Inventory                | 5769Int                     | 5                                         |  |  |  |
| Collection Services              | 5769Int                     | 6                                         |  |  |  |
| 🕀 🔐 Users and Groups             | 5769Int                     | 7                                         |  |  |  |
| 🗄 📵 System Groups                | 5769vg1                     | Base                                      |  |  |  |
| 吏 🛐 Extreme Support              |                             | Base                                      |  |  |  |
| 🗄 🐻 Advanced Job Scheduler       | 5799pt                      | Base                                      |  |  |  |
| Systems with Partitions          | Ibm websphere portal server | WebSphere Portal Server 5.0               |  |  |  |
| 🗄 📲 Clusters                     | Ibm websphere portal server | WebSphere Portal Server 5.0 driver files  |  |  |  |
| My Connections                   | Ibm websphere portal server | WebSphere Portal Server 5.0 files for iSe |  |  |  |
| 主 🖷 📓 Portal3                    | <                           | 5                                         |  |  |  |

© 2004 IBM Corporation IBM Confidential until announced

### Installation Best Practices – Lessons Learned

 Perform detailed pre-install planning to identify the topology and the required components

- ✓ Make sure you meet all the pre-requisites
- ✓ Read Information Center and Release Notes carefully
- ✓ Size your hardware with WLE
- ✓ Install only the required set of components
- ✓ Allocate more than few hours to complete the installation
- ✓ Install a test environment on a separate LPAR partition
- ✓ Lastly, follow the setup instructions to the word, all steps

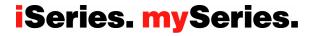

### Configuration – WebSphere Portal Configuration Wizard

### **Documented iSeries portal creation**

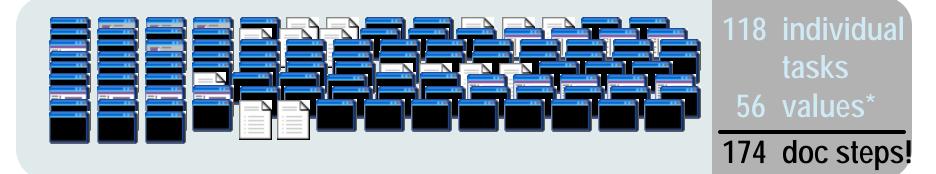

### iSeries portal creation wizards provided by iSeries

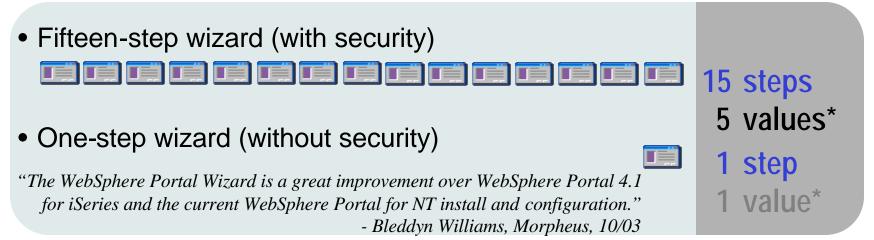

### iSeries. mySeries.

© 2004 IBM Corporation IBM Confidential until announced

### Use the WebSphere Portal Wizard Worksheet... http://publib.boulder.ibm.com/iseries/v5r2/ic2924/info/rzaie/rzaiewpchecklist.htm

The planning worksheet lists the information needed for installing the WebSphere Portal server and its components. Fill in the table with values appropriate for your iSeries server and do not assume the default values listed within the table are correct. When possible, the Create WebSphere Portal wizard provides iSeries and LDAP server system values for you. These values are noted in the planning worksheet. Form and field name Write your value here 111 Step 1: Create WebSphere Application Server for the Portal - Specify Name The first step is to create a new WebSphere Application Server for your WebSphere Portal server. The wizard creates a new WebSphere Application Server for you with the specified name. You cannot use an existing application server. The name must be unique within your WebSphere Application Server installation. If the name you type is currently used by another application server, the wizard displays a warning. The wizard creates the application server, updates the virtual host information for the HTTP Server (that is specified in the next step), updates the Web server plug-in, and creates the necessary JDBC providers and datasources that are required for WebSphere Portal. Application server name: Specifies a name for the application server that identifies the application server. The name can be any alphanumeric value. Names cannot contain a blank or any of the following special characters: 6! @ ₹\*: / \ #;?, =^<>|+'" () { } []. The name must be unique. A default application server name is entered for you. This default value is unique. **Portal Wizard config** Example: WAS5Portal5 parameters contained in this worksheet. Server description: Specifies a description for the application server. This field is option A great place to identify your application server throughout the IBM Web Administration for iSeries interfa is entered for you. This field is optional. start! Example: WebSphere Portal server WAS5Portal5, created by the portal wizard Step 2: Select HTTP Server Type

The application server requires an association with an HTTP Server. The HTTP Server routes incoming requests from Web clients to the application server. Using an external HTTP Server is the recommended method for a production Web server. The application server has its own internal HTTP Server, but it is recommended that it only be used for development as it is not enabled for production level security. Using an HTTP Server (nonversed by Apache) gives you

Second Intranet

v

### **Configuration - Portal configuration wizard**

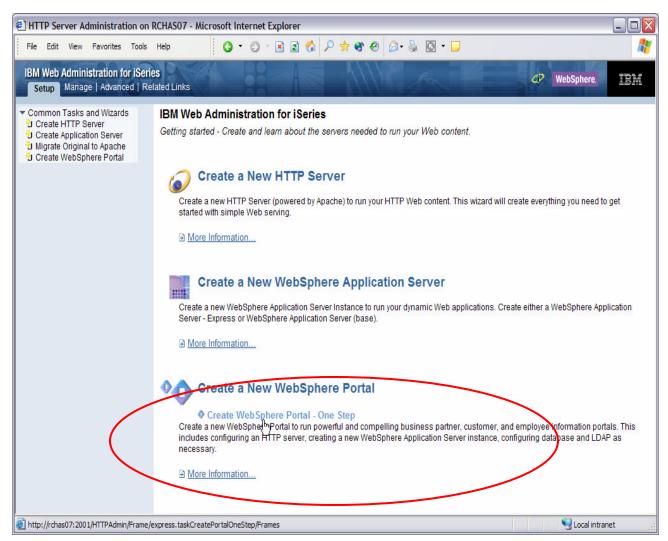

#### **Two New Wizards**

-Create WebSphere Portal. Create and configure everything necessary for a full function portal server including security.

-Create Portal, One Step. Create a portal server with no security. All values are defaulted for the user.

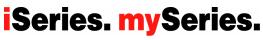

#### © 2004 IBM Corporation

http://iserieshostname:2001

### **Configuration - Create a WebSphere Application Server**

| 🚈 HTTP Server Administration on PORTAL9 - Microsoft Internet Explorer                                                                                                    | <u>_   ×</u> |
|----------------------------------------------------------------------------------------------------|--------------|
| $\int$ Eile Edit View Favorites Iools Help $\int$ $\Leftrightarrow$ $\bullet$ $\rightarrow$ $\bullet$ $\bigotimes$ $\textcircled{2}$                                                                                                    | 1            |
| IBM Web Administration for iSeries            Setup         Manage   Advanced   Related Links         WebSphere.                                                                                                    | IBM          |
| Common Tasks and Witzards<br>Create HTTP Server<br>Migrate Original to Apache<br>Create WebSphere Portal<br>Create WebSphere Portal<br>Create WebSphere Portal<br>Create WebSphere Portal<br>Create WebSphere Portal<br>Specify a unique name for the application server.<br>Application server name: WASSPortal2<br>Server description: WebSphere Portal server WASSPort<br>WebSphere Portal runs as a<br>WebSphere application<br>Server instance.<br>Back Next Cancel |              |
| 🔄 Done                                                                                                    | 11.          |

### **Configuration - Create a new HTTP server (powered by Apache)**

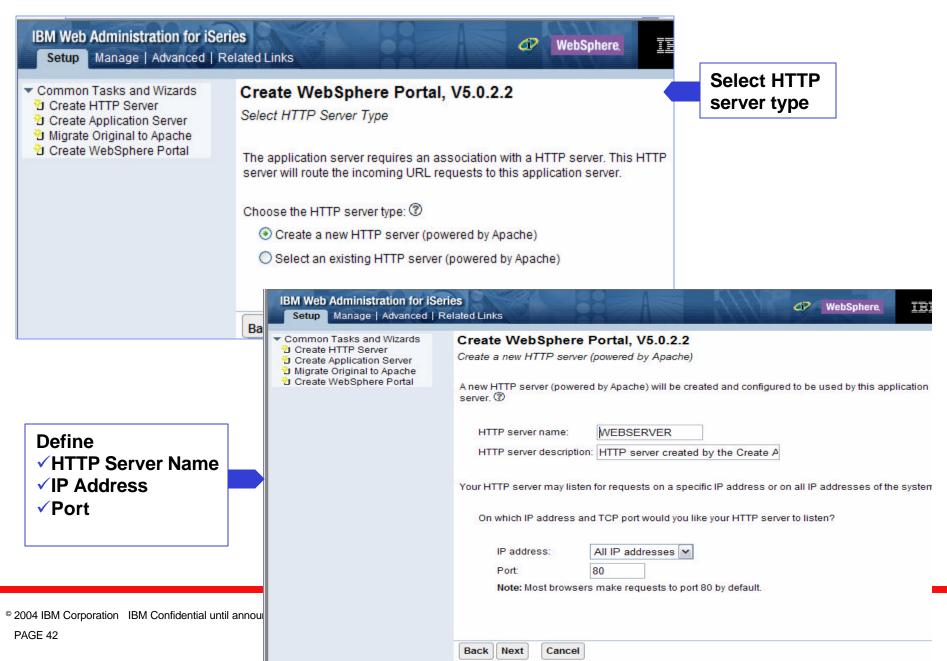

### **Configuration - Internal ports used by the Application Server**

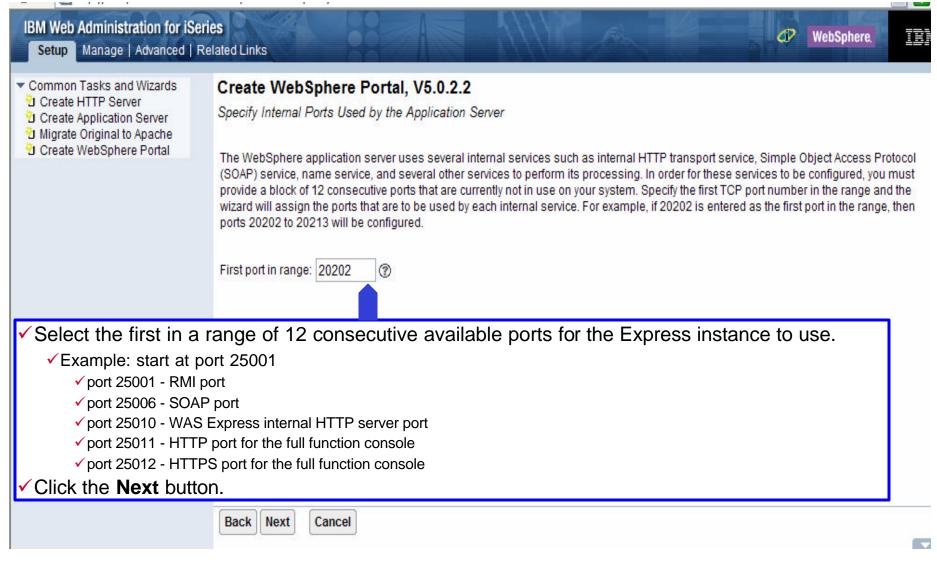

© 2004 IBM Corporation IBM Confidential until announced

### **Configuration - Create DB2 Database for Portal**

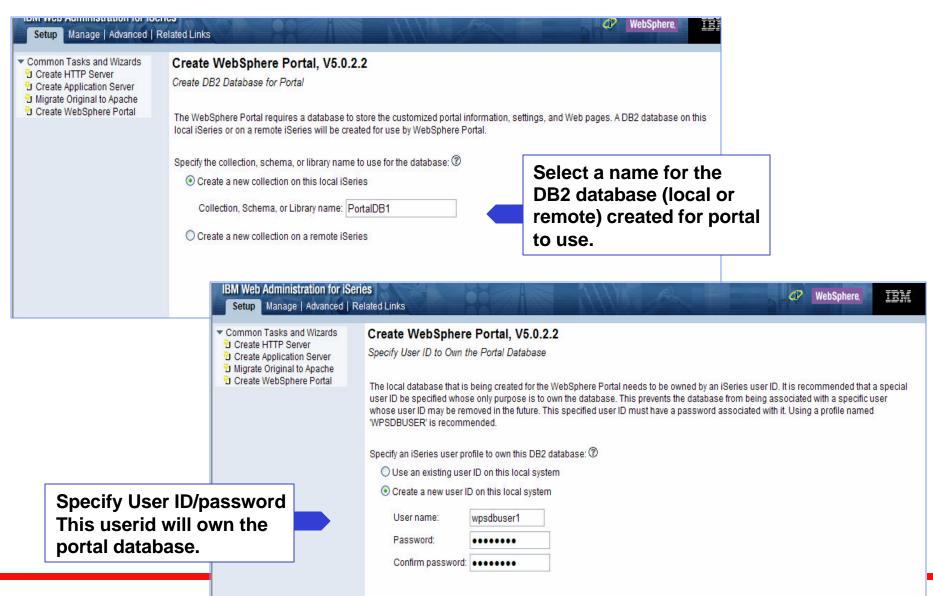

iSeries. mySeries.

© 2004 IBM Corporation IBM Confidential until announced

### **Configuration - Create URL path and Proxy server**

|                                                                                                    | and the second                                | the second second second second second second second second second second second second second second second se |                                                                                                   | A                                                                                    |                                                                                                    |                                                                                                    | WebSphere,                                                   | IE                          |
|----------------------------------------------------------------------------------------------------|-----------------------------------------------|----------------------------------------------------------------------------------------------------|---------------------------------------------------------------------------------------------------|--------------------------------------------------------------------------------------|----------------------------------------------------------------------------------------------------|----------------------------------------------------------------------------------------------------|--------------------------------------------------------------|-----------------------------|
| 한 Create HTTP Server<br>한 Create Application S<br>한 Migrate Original to A                                                            | r<br>Server<br>Apache                         |                                                                                                    | RL path, portal<br>I server you nee<br>ition, the portal                                          | path, and perso                                                                      | base URI for the default UI                                                                                                    | Specify a URI a<br>for the portal ho<br>RL path. Any URL that starts with t<br>portal home Web page. The perso                 | me page                                                      |                             |
|                                                                                                    |                                               | Specify URI values:                                                                                             | 0                                                                                                 |                                                                                      |                                                                                                    |                                                                                                    |                                                              |                             |
|                                                                                                    |                                               | Default URL pa                                                                                                  | h: wps                                                                                            |                                                                                      | e.g. http://atsi5p2.rchlai                                                                                                    | nd.ibm.com:1000/ <b>wps</b> /portal                                                                                            |                                                              |                             |
| Common Tasks and Wizards<br>Create HTTP Server<br>Create Application Server<br>Migrate Original to Apache<br>Create WebSphere Portal | Default home p                                | ath: portal                                                                                                    |                                                                                                   | e.g. http://atsi5p2.rchlar                                                           | nd.ibm.com:1000/wps/ <b>portal</b>                                                                                                    |                                                                                                    |                                                              |                             |
|                                                                                                    |                                               | Personalized pa                                                                                                 | ath: myportal                                                                                     |                                                                                      | e.g. http://atsi5p2.rchlar                                                                                                    | nd.ibm.com:1000/wps/ <b>myportal</b>                                                                                           |                                                              |                             |
|                                                                                                    |                                               | ministration for iSerie<br>anage   Advanced   Rel                                                               |                                                                                                   |                                                                                      |                                                                                                    |                                                                                                    | d₽ WebSph                                                    | here. IEM                   |
|                                                                                                    | 인 Create HTT<br>인 Create App<br>인 Migrate Ori | sks and Wizards<br>IP Server<br>Ilication Server<br>ginal to Apache<br>bSphere Portal                           | Configure Proxy<br>Some intranet s<br>access Web site<br>unsure if your co<br>If you specify to t | ecurity configurati<br>es outside of their<br>ompany uses a pr<br>use a proxy server | Content Access Service<br>ons require a proxy server fo<br>company's firewall, to provic<br>oxy server, please contact yo<br>r on this page, all portlets that | at use the content access service to re                                                                                        | ng, and to limit port access<br>strieve data from sources th | s. If you are<br>hat reside |
| -                                                                                                    |                                               |                                                                                                    | modify those po<br>the content acce                                                               | rtlets individually t<br>ess service. Pleas<br>e portlets to use a                   | to use your proxy server to ob<br>e refer to the "Troubleshooting                                                                                              | this data. Not all portlets use the conte<br>stain external data. Some portlets inclu<br>ng Portlets" section of the Websphere | uded with the Business po                                    | ortlets do not use          |
| accessing<br>outside of                                                                                                    | content                                       |                                                                                                    | <ul> <li>Do not use</li> <li>Use proxy</li> <li>Hostname</li> </ul>                               |                                                                                      |                                                                                                    |                                                                                                    |                                                              |                             |
| © 2004 IBM Corporation<br>PAGE 45                                                                                                    |                                               |                                                                                                    | Port:                                                                                             |                                                                                      |                                                                                                    |                                                                                                    |                                                              |                             |

### **Configuration - Select Portlets for Deployment**

| and the second second se |                                                   |                                                                                                    |                                                                                                    | Portlets shipped with                                                                                                    |                                                                                                    |
|----------------------------------------------------------------------------------------------------|---------------------------------------------------|----------------------------------------------------------------------------------------------------|----------------------------------------------------------------------------------------------------|----------------------------------------------------------------------------------------------------|----------------------------------------------------------------------------------------------------|
|                                                                                                    |                                                   | bSphere Portal, V5.0.2.2<br>t Portlets                                                                                                    |                                                                                                    | Portal Express                                                                                                    |                                                                                                    |
|                                                                                                    |                                                   |                                                                                                    | optionally de                                                                                                    | ployed and used in your portal pages. The Administrative p                                                                                                    | ortlets and                                                                                                    |
| Specify                                                                                                    | / portlets                                        | s to deploy: ⑦                                                                                                    |                                                                                                    |                                                                                                    |                                                                                                    |
| ~                                                                                                    |                                                   |                                                                                                    |                                                                                                    |                                                                                                    | of your                                                                                                    |
| ~                                                                                                    |                                                   |                                                                                                    |                                                                                                    |                                                                                                    |                                                                                                    |
| E                                                                                                    |                                                   |                                                                                                    |                                                                                                    |                                                                                                    | eds,                                                                                                    |
|                                                                                                    | a cent<br>team.                                   | tralized location for documents as well as bu<br>They provide protection for the documents b                                                                                                    | ilt-in method<br>y controlling                                                                                                    | s for tracking changes and comments from members of the<br>who has read or write access. Document Manager is an ide                                                                                                    | e work                                                                                                    |
|                                                                                                    | do list                                           | t, discussion, team room, contacts, and note                                                                                                    | book, as wel                                                                                                    | I as to other Lotus applications such as knowledge manag                                                                                                    |                                                                                                    |
| NEW Z                                                                                                    | Acces<br>Other                                    | s portlets include the following: 5250 portlet<br>iSeries Access for Web features including: I                                                                                                    | - run comma                                                                                                    | inds and access full-screen 5250 character-based applicat                                                                                                    | tions;                                                                                                    |
| l                                                                                                    | ] Lotus<br>with th<br>status<br>the Pe<br>are vis | Collaboration Center - These portlets provide<br>neir workplaces and their e-meetings within<br>s, and interact with them using instant mess<br>cople Finder provides views of each person's<br>sible in workplaces and e-meetings to make | he collabora<br>aging and oth<br>directory rec                                                                                                    | tive portal. Users can find people in the directory, see their of<br>her actions provided by people links. In addition to search fe<br>cord and his or her place in the organizational context. Peop                                                                                                    | online<br>eatures,<br>ole links                                                                                                    |
|                                                                                                    | WebSp<br>Theme                                    | WebSphere por<br>Themes and S<br>Specify portlet<br>Admin<br>portal<br>Them<br>Busin<br>weath<br>Porta<br>a ceni<br>team.<br>soluti<br>Lotus<br>do list<br>instar<br>is<br>is<br>is<br>l                                                   | <ul> <li>Themes and Skins will always be deployed.</li> <li>Specify portlets to deploy:          <ul> <li>Administrative portlets - These portlets allow you portal server, deploy new portlets, and control who</li> <li>Themes and Skins - These easily customize the lo</li> <li>Business portlets - These portlets provide connect weather, newsgroups, or even your trading partner</li> <li>Portal Document Manager (PDM) portlets - These a centralized location for documents as well as but team. They provide protection for the documents by solution for diverse and widespread workgroups in</li> <li>Lotus Collaborative portlets - These portlets provide oi list, discussion, team room, contacts, and noted instant messaging, quickplaces, and document messaging, quickplaces, and document messaging dynamic queries and save requests.</li> </ul> </li> <li>Lotus Collaboration Center - These portlets provide other iSeries Access for Web features including: Ir including dynamic queries and save requests.</li> <li>Lotus Collaboration Center - These portlets provid with their workplaces and their e-meetings within the status, and interact with them using instant messaging the People Finder provides views of each person's are visible in workplaces and e-meetings to make productivity.</li> </ul> | <ul> <li>WebSphere portal includes a variety of portlets that can be optionally de Themes and Skins will always be deployed.</li> <li>Specify portlets to deploy: </li> <li>Administrative portlets - These portlets allow you the ability to portal server, deploy new portlets, and control who has access</li> <li>Themes and Skins - These easily customize the look and feel</li> <li>Business portlets - These portlets provide connectivity and interweather, newsgroups, or even your trading partners' application</li> <li>Portal Document Manager (PDM) portlets - These portlets strest a centralized location for documents as well as built-in method team. They provide protection for the documents by controlling solution for diverse and widespread workgroups needing a sine</li> <li>Lotus Collaborative portlets - These portlets provide access to do list, discussion, team room, contacts, and notebook, as well instant messaging, quickplaces, and document management.</li> <li>iSeries Access portlets - These portlets allow you to access in Access portlets include the following: 5250 portlet - run comma Other iSeries Access for Web features including: Integrated file including dynamic queries and save requests.</li> <li>Lotus Collaboration Center - These portlets provide users immovith their workplaces and their e-meetings within the collaboration exists and interact with them using instant messaging and other People Finder provides views of each person's directory red are visible in workplaces and e-meetings to make employee in productivity.</li> </ul> | <ul> <li>WebSphere portal includes a variety of portlets that can be optionally deployed and used in your portal pages. The Administrative proteins and Skins will always be deployed.</li> <li>Specify portlets to deploy: <sup>(*)</sup></li> <li>Administrative portlets - These portlets allow you the ability to easily and efficiently administer the content and resources portal server.</li> <li>Themes and Skins - These easily customize the look and feel of your portal.</li> <li>Business portlets - These portlets provide connectivity and integration to allow access to enterprise data, external newsfe weather, newsgroups, or even your trading partners' applications.</li> <li>Portal Document Manager (PDM) portlets - These portlets streamline complicated document management processes b a centralized location for documents as well as built-in methods for tracking changes and comments from members of th team. They provide protection for the documents by controlling who has read or write access. Document Manager is an ide solution for diverse and widespread workgroups needing a single focal point to control document processes.</li> <li>Lotus Collaborative portlets - These portlets provide access to a variety of Notes-based applications such as knowledge managinstant messaging, quickplaces, and document management.</li> <li>Series Access portlets - These portlets allow you to access information on your iSeries servers through a Web browser.</li> <li>Lotus Collaborative the following: 5250 portlet - run commands and access full-screen 5250 character-based applications cubers, and Databas including dynamic queries and save requests.</li> <li>Lotus Collaboration Center - These portlets provide users immediate access to a searchable directory of people that is in with their workplaces and their e-meetings with the collaborative portlet location for deverse and save requests.</li> <li>Lotus Collaboration Center - These portlets provide users immediate access to a searchable directory of people</li></ul> |

### **ISeries.** mySeries.

TIDIN COLPOIDION IDIN COLINGONIAL AND AND AND A

### **Lotus Collaborative Components - servers**

| BIM Web Administration for iSerie                                                                                                    | es WebSphere.                                                                                                    |
|----------------------------------------------------------------------------------------------------|----------------------------------------------------------------------------------------------------|
| Common Tasks and Wizards<br>Create HTTP Server<br>Create Application Server<br>Migrate Original to Apache<br>Create WebSphere Portal | Create Web Sphere Portal, V5.0.2.2<br>Configure Lotus Collaborative Components<br>Lotus Collaborative Components provide the building blocks for Integrating the functionality of Lotus Domino, Lotus Sametime, and Lotus QuickPlace Server into portals and portiets. To use Lotus Collaborative Components, you must<br>use the Lotus companion products (Lotus Sametime and Lotus QuickPlace Server). In addition, you can configure Lotus Collaborative Components to use Domino Directory as the LDAP server.<br>Choose the collaborative components to configure:<br>Choose the collaborative components to configure:<br>Lotus Sametime - Real-time collaboration software with online awareness, Instant messaging, application sharing and virtual meetings which allows your employees, customers, business partners, and suppliers to<br>easily interact with one another in real-time. |
| Provide the Sametime<br>and Quickplace<br>servers. The Wizard<br>will validate.                                                      | An electrane         Port       1533         Imatue       Lotus QuickPlace - Web-based solution for creating team workspaces for collaboration. With QuickPlace, non-technical professionals can instantly create an electronic shared workspace to support a task, project, or instante.         Imatue       An electrane         Port       80         Integrate LDAP server and collaborative components.         Imatue       Lotus Domino Directory - These portiets provide better integration with one or more of the above Collaborative Components with Domino. Configure them to use the Lotus Domino Directory as their LDAP server.         Back       Next                                                                                                    |
|                                                                                                    | Error: A value is required for this field. 🛆                                                                                                    |

© 2004 IBM Corporation IBM Confidential until announced

### Secure Application Server and WebSphere Portal with LDAP

| Setup Manage   Advanced  <br>Common Tasks and Wizards<br>Create HTTP Server              | Create WebSphere Portal                                                                                                    | T                                                                                                    | WebSphere.                                    |
|------------------------------------------------------------------------------------------|----------------------------------------------------------------------------------------------------|----------------------------------------------------------------------------------------------------|-----------------------------------------------|
| 한 Create Application Server<br>현 Migrate Original to Apache<br>한 Create WebSphere Portal | Secure Application Server and We                                                                                                    |                                                                                                    |                                               |
| D Create WebSphere Ponal                                                                 | Determine if your WebSphere Portal<br>steps will secure this portal server.                                                                                                    | requires security. Do you wish to control who has access to                                                                                                    | this portal environment? If so, the following |
|                                                                                          | <ul> <li>You will need to provide a portal server.</li> <li>The LDAP server must be The wizard will update the server will update the server will update the ser</li></ul> | ned on for the application server.<br>access to an LDAP server which will be used to populate the<br>e active and you must provide the administrator password.<br>e LDAP server with the required application server and portal<br>be configured for the application server. |                                               |
|                                                                                          | Secure server using LDAP?: ⑦                                                                                                    |                                                                                                    |                                               |
|                                                                                          | ○ No, do not secure this server                                                                                                    |                                                                                                    |                                               |
|                                                                                          | Yes, secure this server using t                                                                                                    | DAP                                                                                                    |                                               |
|                                                                                          | LDAP server host name:                                                                                                    | ATSI5P2.RCHLAND.IBM.COM e.g. "hostname                                                                                                    | e.domain.com"                                 |
|                                                                                          | LDAP port:                                                                                                    | 389                                                                                                    |                                               |
|                                                                                          | server.                                                                                                    | e the Lotus Collaborative portlets, it is recommended that you                                                                                                    |                                               |
| <ul> <li>✓ LDAP Server</li> <li>✓ LDAP admin</li> <li>✓ Provide Port</li> </ul>          | ecure the Portal using LDAP<br>(IBM Directory server) shou<br>istrator password will be ne<br>al administrator user/passw<br>ning Worksheet !                                                                                                    | eded.                                                                                                    | IS                                            |

#### © 2004 IBM Corporation IBM Confidential until announced

### Single Signon (SSO) and Look-Aside Database

| IBM Web Administration for iSeries<br>Setup Manage   Advanced   Rela                                                            |                                                            |                                                                                                    | Se                                                                                                    | rver Single Signon (SSO)               | WebSphere.                                                          | <u>IBM</u>                                                                                         |         |
|----------------------------------------------------------------------------------------------------|------------------------------------------------------------|----------------------------------------------------------------------------------------------------|----------------------------------------------------------------------------------------------------|----------------------------------------|---------------------------------------------------------------------|----------------------------------------------------------------------------------------------------|---------|
| Create HTTP Server<br>Create Application Server<br>Migrate Original to Apache                                                   | Web Server Single                                          | phere Portal, V5.0.2.2<br>Signon (SSO) Configuration Parar                                                                                                    | to i                                                                                                    | mechanism where a single user signon a | action permit                                                       | s access to                                                                                        |         |
| IBM Web Administration                                                                                                    |                                                            |                                                                                                    | 16                                                                                                    |                                        |                                                                     | i- #- 000                                                                                          |         |
| Common Tasks and Wizar<br>Create HTTP Server<br>Create Application Serve<br>Migrate Original to Apach<br>Create WebSphere Porta | al Identity 1<br>based in<br>implement                     | nterfaces to access iSeries back-end<br>ented using Enterprise Identity Mapp                                                                                                    | iSeries Access<br>single user signor<br>applications witho<br>ing (EIM). EIM mair                                                                                                    | Identity Token SSO ne<br>EIM Server    | s servers. Th<br>ication. Iden<br>ers and iSerie                    | tity Tokens are                                                                                    |         |
|                                                                                                    | Note: Ell<br>ministration for iSer<br>anage   Advanced   R |                                                                                                    | nust be configured                                                                                                    | l and running before continuing.       | <i>d</i> ? <u>W</u>                                                 | ebSphere,                                                                                          |         |
| Common Tas<br>현 Create HTT<br>현 Create App<br>현 Migrate Orig                                                                    | sks and Wizards                                            | Create WebSphere Portal,<br>Configure Look-Aside Database<br>The Portal server has been configured<br>to as user registry information and incl<br>user preference information such as e<br>LDAP directory can be extended to con<br>if the LDAP directory cannot store all th | to use an LDAP dire<br>udes user and pass<br>-mail addresses and<br>tain both user registr<br>e profile information,<br>think that you need t<br>need to reconfigure<br>se should be used to<br>e database |                                        | be extended t<br>s user reposito<br>database is n<br>as a look-asid | o contain additional<br>ory information. If your<br>iot needed. However,<br>e database for storing | ır<br>, |
| © 2004 IBM Corporation IBM Confidentia                                                                                          | al until announced                                         |                                                                                                    |                                                                                                    |                                        |                                                                     |                                                                                                    |         |

### **Configuration - Summary Page**

| HTTP Server Administration on PC                                                                                                    | RTAL9 - Microsoft Inte                                                                                                    | rnet Explorer                                                 |                                        |                    |                 |  |            |                | - 🗆 🗵    |
|----------------------------------------------------------------------------------------------------|----------------------------------------------------------------------------------------------------|---------------------------------------------------------------|----------------------------------------|--------------------|-----------------|--|------------|----------------|----------|
| Effe       Edit       Year Payorites       Image 1       Image 1                                                                                                    |                                                                                                    |                                                               |                                        |                    |                 |  |            |                |          |
| Ele Edit Vew Favorites Tools Help       Image: Advanced [Related Links]       Image: Advanced [Related Links] |                                                                                                    |                                                               |                                        |                    |                 |  |            |                |          |
| 한 Create Application Server<br>현 Migrate Original to Apache                                                                                                    | Summary When you click Finish, everything necessary to run your WebSphere Portal will be created. Please note that you will need to be patient during this process as the creation and configuration may take some time to complete. You can monitor the progress from the portal server introduction page |                                                               |                                        |                    |                 |  |            |                |          |
| File       Edit       View       Favorites       Tools         IBM Web       Administration for iSeries         Setup       Manage       Advanced       Rels         Common Tasks and Wizards       Create HTTP Server       Create Application Server       Migrate Original to Apache         Ocreate       WebSphere Portal       Create WebSphere Portal                                                                                                    | Application Server                                                                                                    | HTTP Server                                                   | Portal                                 | Portal Security    | Deploy Portlets |  |            |                |          |
|                                                                                                    | Server description:<br>Internal port range:<br>Virtual host:<br>Server secured:<br>Your new WebSpher                                                                                                    | WebSphe<br>10027 - 1<br>default_h<br>No<br>e Portal will be e | ere Portal<br>0038<br>ost<br>created w | /hen you click the |                 |  | 'L will be |                |          |
|                                                                                                    | Back Finish                                                                                                    | Cancel                                                        |                                        |                    |                 |  |            | Printable      | Summary  |
|                                                                                                    |                                                                                                    |                                                               |                                        |                    |                 |  |            |                | <b>*</b> |
| 6                                                                                                    |                                                                                                    |                                                               |                                        |                    |                 |  |            | 🔠 Local intrar | net //.  |
| PAGE 50                                                                                                    |                                                                                                    |                                                               |                                        |                    |                 |  |            |                |          |

### **Summary – selected Portlet for deployment**

| <ul> <li>Common Tasks and Wizards</li> <li>Create HTTP Server</li> <li>Create Application Server</li> <li>Migrate Original to Apache</li> <li>Create WebSphere Portal</li> </ul> | Create WebSphere Portal, V5.0.2.2<br>Summary<br>When you click Finish, everything necessary to run your WebSphere Portal will be created. Please note that you will need to be patient durin<br>this process as the creation and configuration may take some time to complete. You can monitor the progress from the portal server<br>introduction page that will display after the Finish button has been clicked. |                                                                                                  |                                                                                    |                                |                                                                                                    |              |  |  |  |
|----------------------------------------------------------------------------------------------------|----------------------------------------------------------------------------------------------------|--------------------------------------------------------------------------------------------------|------------------------------------------------------------------------------------|--------------------------------|----------------------------------------------------------------------------------------------------|--------------|--|--|--|
|                                                                                                    | Application Server HTTP S                                                                                                    | Server Portal                                                                                    | Portal Security                                                                    | Deploy Portlets                | 5                                                                                                    |              |  |  |  |
|                                                                                                    | Portlets to be deployed:<br>Administrative portlets:<br>Themes and Skins:<br>Business portlets:<br>Document Manager port<br>Lotus Collaborative port<br>iSeries Access for Web<br>Lotus Collaboration Cen<br>Your new WebSphere Portal<br>"http://atsi5p2.rchland.ibm.ce                                                                                                    | tlets: Do no<br>lets: Do no<br>portlets: Deplo<br>ter: Do no<br>will be created<br>com:1000/wps/ | oy<br>ot deploy<br>ot deploy<br>ot deploy<br>oy<br>ot deploy<br>when you click the | you<br>dur<br>you<br>the<br>mo | rify the portlets that<br>a want to be deployed<br>ring the creation of<br>ar Portal server. Click<br>Back button to<br>odify. | Printable Su |  |  |  |

### iSeries. mySeries.

© 2004 IBM Corporation IBM Confidential until announced

### **Manage All Servers**

| Data current as of 00:46:38 PM CDT on 10/13/2004           Server ▲         Version         Status         Address:Port <ul></ul>                                                                                                    | <ul> <li>Common Tasks and Wizards</li> <li>Create HTTP Server</li> <li>Create Application Server</li> <li>Migrate Original to Apache</li> <li>Create WebSphere Portal</li> </ul> | Manage All Servers ⑦<br>All HTTP Servers All Application Servers All ASF Tomcat Ser | Po<br>vers Se                              | Portal Servers. The<br>Portal servers are WAS<br>servers but listed as<br>"portal". |                                                           |  |  |
|----------------------------------------------------------------------------------------------------|----------------------------------------------------------------------------------------------------|-------------------------------------------------------------------------------------|--------------------------------------------|-------------------------------------------------------------------------------------|-----------------------------------------------------------|--|--|
| • Asue51Exp/Asue51Exp       WAS - Express, V5.1       • Stopped       *:50000,50005,50009,50010,50011,50011,50 |                                                                                                    |                                                                                     | Version                                    | Status                                                                              | Address:Port                                              |  |  |
| iSeriesNavigatorForWireless/iSeriesNavigatorForWireless       WAS - Express, V5.1       Stopped       *:8111,8116,8120,8121,8122,8123         sandratest/sandratest       WAS, V5.0 (base)       Stopped       *:10080,10085,10089,10090,10091         SYSINST/ADMIN       WAS - Express, V5.1       Running       *:6220,6225,6229,6230,6231         WASS1Exp/WASS1Exp       WAS - Express, V5.1       Running       *:9200,9205,9209,9210,9211,9212                                                                                                    |                                                                                                    |                                                                                     |                                            |                                                                                     | *:50000,50005,50009,50010,50011,5                         |  |  |
| sandratest/sandratest         WAS, V5.0 (base)         Stopped         *:10080,10085,10089,10090,10091           SYSINST/ADMIN         WAS - Express, V5.0         Running         *:6220,6225,6229,6230,6231           WAS51Exp/WAS51Exp         WAS - Express, V5.1         Running         *:9200,9205,9209,9210,9211,9212                                                                                                    |                                                                                                    | O default/server1                                                                   | WAS, V5.0 (base)                           | S Running                                                                           | *:2809,8880,9043,9080,9090                                |  |  |
| SYSIN ST/ADMIN         WAS - Express, V5.0         Running         *:6220,6225,6229,6230,6231           WAS51Exp/WAS51Exp         WAS - Express, V5.1         Running         *:9200,9205,9209,9210,9211,9212                                                                                                    |                                                                                                    | iSeriesNavigatorForWireless/iSeriesNavigatorForWireless                             | WAS - Express, V5.1                        | 9 Stopped                                                                           | *:8111,8116,8120,8121,8122,8123                           |  |  |
| WAS51Exp/WAS51Exp         WAS - Express, V5.1         Running         *:9200,9205,9209,9210,9211,9212                                                                                                    |                                                                                                    | Sandratest/sandratest                                                               | WAS, V5.0 (base)                           | 9 Stopped                                                                           | *:10080,10085,10089,10090,10091                           |  |  |
|                                                                                                    |                                                                                                    | SYSINST/ADMIN                                                                       | WAS - Express, V5.0                        | Running                                                                             | *:6220,6225,6229,6230,6231                                |  |  |
| WAS5Portal/WAS5Portal         WAS, V5.0 (portal)         Stopped         *:20101,20106,20110,20111,20112                                                                                                    |                                                                                                    | O WAS51Exp/WAS51Exp                                                                 | WAS - Express, V5.1                        | 🔋 Running                                                                           | *:9200,9205,9209,9210,9211,9212                           |  |  |
|                                                                                                    |                                                                                                    | O WAS5Portal/WAS5Portal                                                             | WAS, V5.0 (portal)                         | Stopped 😫                                                                           | *:20101,20106,20110,20111,20112                           |  |  |
|                                                                                                    |                                                                                                    | SYSINST/ADMIN       WAS51Exp/WAS51Exp                                               | WAS - Express, V5.0<br>WAS - Express, V5.1 | <ul><li>Running</li><li>Running</li></ul>                                           | *:6220,6225,6229,6230,6231<br>*:9200,9205,9209,9210,9211, |  |  |
|                                                                                                    |                                                                                                    | Refresh Start Stop Restart                                                          |                                            |                                                                                     |                                                           |  |  |

#### © 2004 IBM Corporation IBM Confidential until announced

### Manage a server

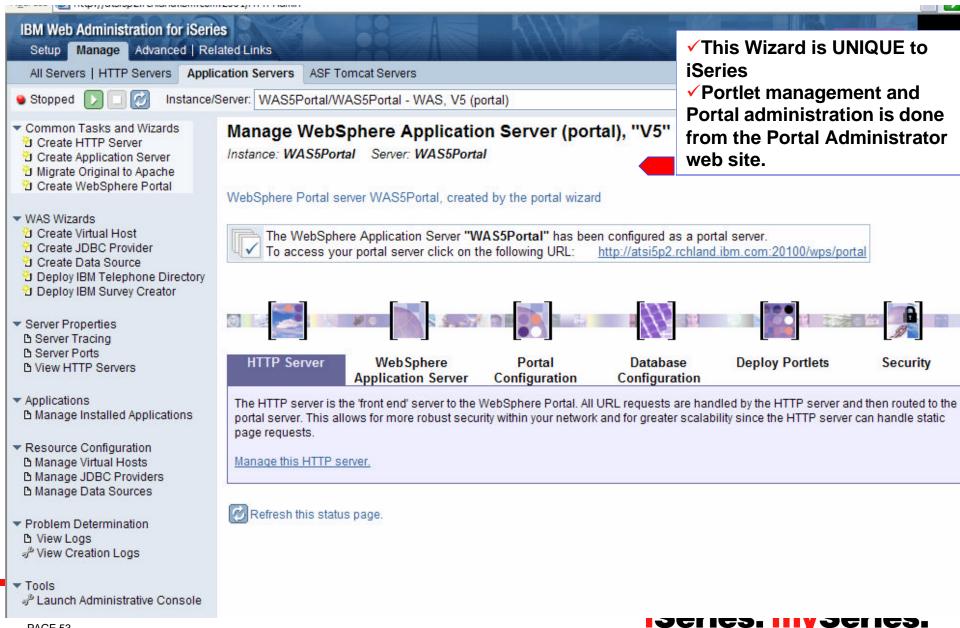

### **Preparing for Administration of Portal and Portlets**

### WebSphere Portal Administration Essentials

- User and Group Management
- Portal Application Administration
- Page Layout and Design
- Access Control Administration
- General Administration

#### New Admin Portlets

- Manage Pages
- Manage Users and Groups
- Resource Permissions
- User and Group Permissions
- URL Mapping
- Custom Unique Names

#### http://hostname:port/wps/portal

**Select Administration** 

WebSphere Portal

My Portal Administration Edit my profile

### iSeries. mySeries.

© 2004 IBM Corporation

### **WebSphere Portal V5 Administration**

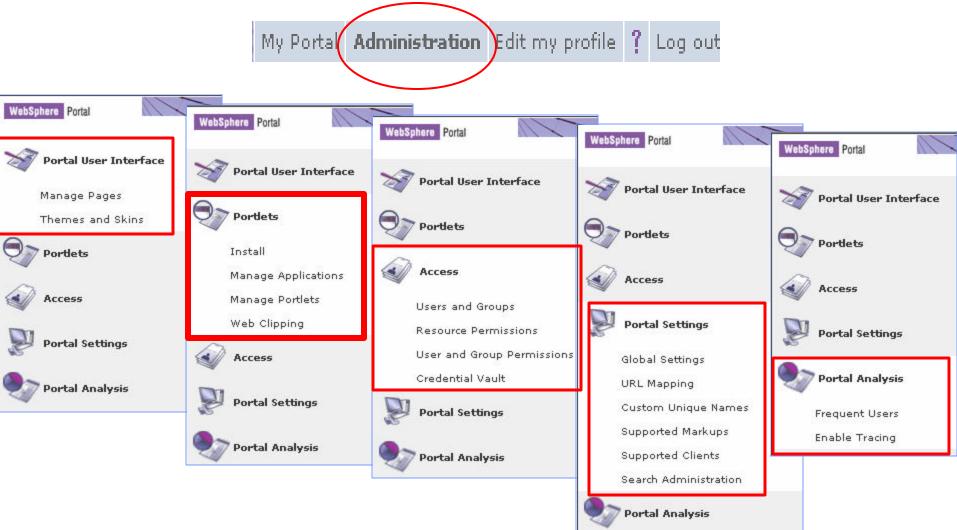

### iSeries. mySeries.

© 2004 IBM Corporation

PAGE 55

### **iSeries and WebSphere Portal Express**

What's next? ✓ Out of the Box Scenarios for connection to back-end applications ✓ Portlet Catalog

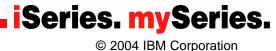

### **Out of the Box Experience**

- Improved installation, setup and initial configuration
  - Easy-to-use iSeries Configuration Wizard
- Pre-configured, compelling portlet content ready to use
  - Administrative Reminders, bookmarks
  - Collaboration People finder, QuickPlaces, Emeetings, mail,
  - Finances Financial calculators, currency converters, Company tracker
  - Newsroom Financial times, Pinnacor
  - Productivity WorldClock, IBM Internet mail, MS Netmeeting, MS Exchange clients, ToDo list
  - Portlet Catalog <u>www.ibm.com/websphere/portal/portlet/catalog</u>
- Document management, approval and versioning
  - Portal Document Manager (PDM)
- Light weight editors for presentations, spreadsheets, rich text documents
  - Productivity Components
- Portal-based Collaboration
  - Collaboration Center
- Basic content publishing
  - Web clipping
  - Document viewer
  - V5R3 Access for the Web portlets
- Integration of back-end data sources and applications
  - JDBC Builder, Domino Builder
  - HATS portlet, Access for the Web portlets, WebFacing iFrame portlet

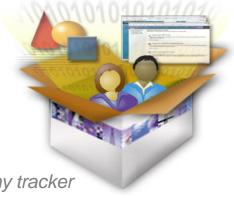

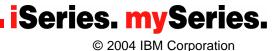

# Requirement: Integration of back-end applications and data sources

#### **WebSphere Portal features**

- My Query Reports portlet
- iFrame portlet
- iSeries integration
  - IBM WebFacing Tool

WebSphere Host Access Transformation Services (HATS)

- Series Access for Web Portlets
  - •5250 portlet
  - iSeries Access for Web iFrame portlet
  - •iSeries Credential portlet
  - Database portlets
  - Print portlets

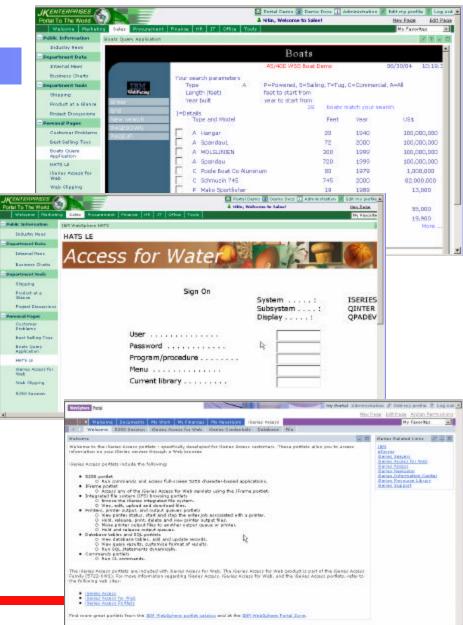

### **iSeries Access for Web portlets - Database**

| Websphere Ponal                                                                                                    | + Edit my profile ? Log out                        |
|----------------------------------------------------------------------------------------------------|----------------------------------------------------|
|                                                                                                    | Edit Page Assign Permissions                       |
| Welcome Documents My Work My Finances My Newsroom iSeries Access                                                                                                    | My Favorites                                       |
| 4 Welcome 5250 Session iSeries Access for Web iSeries Credentials Database File                                                                                                    |                                                    |
| Welcome iSer                                                                                                    | ies Related Links 🛛 🗕 🗖                            |
| Web browser.                                                                                                    | ries Servers<br>ries Access for Web<br>ries Access |
| 150                                                                                                    | ries Navigator                                     |
| <ul> <li>5250 portlet         <ul> <li>O Run commands and access full-scre</li> <li>IFrame portlet                 O Access any of the iSeries Access for</li> <li>Integrated file system (IFS) browsing portlet</li> <li>Welcome 5250 Session iSeries Access for Welcome 5250 Session iSeries Access for Welcome 5250 Ses</li></ul></li></ul> |                                                    |
| O Browse the iSeries integrated file sy iSeries Database Table                                                                                                    | / ? - 🗆 iSeries SQL Query                          |
| <ul> <li>O View, edit, upload and download file</li> <li>Printers, printer output, and output queues</li> <li>View, edit, upload and download file</li> <li>View, edit, upload and download file</li> <li>View, edit, upload and download file</li> <li>View, edit, upload and download file</li> <li>View, edit, upload and download file</li> <li>View, edit, upload and download file</li> <li>View, edit, upload and download file</li> <li>View, edit, upload and download file</li> <li>View, edit, upload and download file</li> <li>View, edit, upload and download file</li> <li>View, edit, upload and download file</li> <li>View, edit, upload and download file</li> </ul>                                                                                                    | le Portlet                                         |
| O View printer status, start and stop the Add Parced (t) Pafrash                                                                                                    | C Refresh                                          |
| O Hold, release, print, delete and view                                                                                                    | 0 🕨 🕨 Jump to page: 1 🥐 Showing 1 - 10 of 1        |
| O Hold and release output queues.                                                                                                    |                                                    |
| Database tables and SQL portlets                                                                                                    | 6G24-5635 000001 WEBSPHE                           |
| O View query results, customize forma                                                                                                    | DELUXE MODEL 000002 Radio_Cc                       |
| · Committee and the                                                                                                    | 000003 Change_                                     |
| O Run CL commands.                                                                                                    | HANDLES SEVERAL CURRENCIES 0000004 Baseball        |
|                                                                                                    | MINNESOTA TWINS 000005 Twelve_N                    |
| Web product is part of the iCavier Arrest Family (F                                                                                                    | YELLOW IN COLOR 000006 Over_Unc                    |
| regarding iSeries Access, iSeries Access for Web, a 1000006 Over_Under_Shotgun 79.66 :                                                                                                    | 12 GUAGE 000007 Feel_Goo                           |
| the following web sites: 29.81 /                                                                                                    | A,B,C AND D                                        |
| 000008 Cross_Country_Ski_Set 93.00 1                                                                                                    | ENTRY LEVEL 000009 Rubber_E<br>000010 ITSO REE     |
| 000009 Rubber_Baby_Buggy_Wheel 98.71                                                                                                    | 4 INCH SIZE                                        |
|                                                                                                    | ACCESSING THE AS/400 WITH JAVA                     |
|                                                                                                    | 0 🕨 🕨 Jump to page: 1 🕐                            |
|                                                                                                    |                                                    |
|                                                                                                    |                                                    |

### **iSeries Access for Web portlets - 5250**

|                                                                                                    |                                                |                                                                                                    | or 0                                                                                                    |                                                                    |
|----------------------------------------------------------------------------------------------------|------------------------------------------------|----------------------------------------------------------------------------------------------------|----------------------------------------------------------------------------------------------------|--------------------------------------------------------------------|
| WebSphere Portal                                                                                                    | My Portal Adm                                  | inistration 🖌 Edit i                                                                                                    | my profile ? Log out 📥                                                                                                    |                                                                    |
|                                                                                                    | iSeries 5250 Session                           | In Dense Edit Dense                                                                                                    | Andre Developing                                                                                                    |                                                                    |
| Welcome Documents My Work My Finances                                                                                                    |                                                |                                                                                                    |                                                                                                    |                                                                    |
|                                                                                                    | F1 F2 F3 F4                                    | F5 F6 F7 F                                                                                                    |                                                                                                    |                                                                    |
| Welcome 5250 Session iSeries Access for Web is                                                                                                    | F13 F14 F15 F16                                | F17 F18 F19 F2                                                                                                    | 20 F21 F22 F23 F24                                                                                                    |                                                                    |
| Welcome                                                                                                    | Sign C                                         | In<br>System                                                                                                    | : \$10F207B                                                                                                    |                                                                    |
| Welcome to the iSeries Access portlets - specifically developed                                                                                                    |                                                | Subsystem<br>Display                                                                                                    | : QINTER                                                                                                    |                                                                    |
| customers. These portlets allow you to access information on y                                                                                                    | User                                           | 1.20                                                                                                    |                                                                                                    |                                                                    |
| Web browser.                                                                                                    | Password                                       |                                                                                                    | iSeries Sign-On screen                                                                                                    |                                                                    |
|                                                                                                    | Program/procedur                               | •••••                                                                                                    |                                                                                                    |                                                                    |
| iSeries Access portlets include the following:                                                                                                    | Menu                                           |                                                                                                    |                                                                                                    |                                                                    |
| iseries Access pordecs include die following:                                                                                                    | Current library                                |                                                                                                    |                                                                                                    |                                                                    |
|                                                                                                    |                                                |                                                                                                    |                                                                                                    |                                                                    |
| <ul> <li>5250 portlet</li> <li>O Run commands and access full-screen 5250 char</li> </ul>                                                                                                    |                                                |                                                                                                    |                                                                                                    |                                                                    |
| <ul> <li>Run commands and access full-screen 5250 char</li> <li>IFrame portlet</li> </ul>                                                                                                    |                                                |                                                                                                    |                                                                                                    |                                                                    |
| <ul> <li>Access any of the iSeries Access for Web servlets</li> </ul>                                                                                                    |                                                |                                                                                                    |                                                                                                    |                                                                    |
| <ul> <li>Integrated file system (IFS) browsing portlets</li> </ul>                                                                                                    | N                                              |                                                                                                    |                                                                                                    |                                                                    |
| O Browse the iSeries integrated file system.                                                                                                    | R                                              |                                                                                                    |                                                                                                    |                                                                    |
| O View, edit, upload and download files.                                                                                                    | 37                                             | (C) COPYRIGHT IBM (                                                                                                    | CORP. 1980, 2002.                                                                                                    |                                                                    |
| <ul> <li>Printers, printer output, and output queues portlets</li> <li>O View printer status, start and stop the writer job a</li> </ul>                                                                                                    | Keyboard function keys                         | Keyboard focus                                                                                                    | 0,00                                                                                                    |                                                                    |
| O View printer status, start and stop the writer job a<br>O Hold, release, print, delete and view printer outpl                                                                                                    | Enter Attention                                | Refresh Screen                                                                                                    | Field Exit Page Up                                                                                                    |                                                                    |
| O Move printer output files to another output queu                                                                                                    | System Reques                                  | t Stop Session                                                                                                    | Reset Page Down                                                                                                    |                                                                    |
|                                                                                                    | i of a contraction of the second               | t    Stop session                                                                                                    | Reset   Page Down                                                                                                    |                                                                    |
| O Hold and release output queues.                                                                                                    |                                                |                                                                                                    | Reset    Page Down                                                                                                    | -                                                                  |
| <ul> <li>O Hold and release output queues.</li> <li>Database tables and SQL portlets</li> </ul>                                                                                                    |                                                | iSeries 5250 Session                                                                                                    |                                                                                                    | ¥ 2                                                                |
| <ul> <li>O Hold and release output queues.</li> <li>Database tables and SQL portlets</li> <li>O View database tables, add and update records.</li> </ul>                                                                                                    |                                                |                                                                                                    | F5 F6 F7 F6 F9 F10 F11 F12                                                                                                    |                                                                    |
| <ul> <li>O Hold and release output queues.</li> <li>Database tables and SQL portlets</li> <li>O View database tables, add and update records.</li> <li>O View query results, customize format of results.</li> </ul>                                                                                                    |                                                | iSeries 5250 Session                                                                                                    |                                                                                                    | ¥2                                                                 |
| <ul> <li>O Hold and release output queues.</li> <li>Database tables and SQL portlets</li> <li>O View database tables, add and update records.</li> <li>O View query results, customize format of results.</li> <li>O Run SQL statements dynamically.</li> </ul>                                                                                                    |                                                | ISaniaz 5250 Sazzion<br>F1 F2 F3 F4                                                                                                    | F5 F6 F7 F8 F9 F10 F11 F12                                                                                                    | 2 X                                                                |
| <ul> <li>O Hold and release output queues.</li> <li>Database tables and SQL portlets</li> <li>O View database tables, add and update records.</li> <li>O View query results, customize format of results.</li> </ul>                                                                                                    |                                                | ISanlar 5250 Section<br>F1 F2 F3 F4<br>F13 F14 F15 F16                                                                                                  | F5         F6         F7         F0         F10         F11         F12           F17         F10         F10         F20         F21         F22         F23         F24                                                                                                    |                                                                    |
| <ul> <li>O Hold and release output queues.</li> <li>Database tables and SQL portlets         <ul> <li>O View database tables, add and update records.</li> <li>O View query results, customize format of results.</li> <li>O Run SQL statements dynamically.</li> </ul> </li> <li>Commands portlets</li> </ul>                                                                                                    |                                                | ISaniaz 5250 Sazzion<br>F1 F2 F3 F4                                                                                                    | F5 F6 F7 F6 F9 F10 F11 F12<br>F17 F10 F10 F20 F21 F22 F23 F24<br>Parts Order Entry                                                                                                    |                                                                    |
| <ul> <li>O Hold and release output queues.</li> <li>Database tables and SQL portlets         <ul> <li>O View database tables, add and update records.</li> <li>O View query results, customize format of results.</li> <li>O Run SQL statements dynamically.</li> </ul> </li> <li>Commands portlets         <ul> <li>O Run CL commands.</li> </ul> </li> </ul>                                                                                                    |                                                | ISerier 5250 Section<br>F1 F2 F3 F4<br>F13 F14 F15 F16<br>Type choices, press Enter,<br>2-Change<br>Customer number                                     | F5 F6 F7 F8 F9 F10 F11 F12<br>F17 F18 F19 F20 F21 F22 F23 F24<br>Parts Order Entry                                                                                                    |                                                                    |
| <ul> <li>O Hold and release output queues.</li> <li>Database tables and SQL portlets         <ul> <li>O View database tables, add and update records.</li> <li>O View query results, customize format of results.</li> <li>O Run SQL statements dynamically.</li> </ul> </li> <li>Commands portlets</li> </ul>                                                                                                    | eb. The iSeries Access f                       | ISerier 5250 Serrice<br>F1 F2 F3 F4<br>F13 F14 F15 F16<br>Type choices, press Enter,<br>2=Change                                                        | F5 F6 F7 F6 F9 F10 F11 F12<br>F17 F10 F10 F20 F21 F22 F23 F24<br>Parts Order Entry                                                                                                    |                                                                    |
| <ul> <li>O Hold and release output queues.</li> <li>Database tables and SQL portlets         <ul> <li>O View database tables, add and update records.</li> <li>O View query results, customize format of results.</li> <li>O Run SQL statements dynamically.</li> </ul> </li> <li>Commands portlets         <ul> <li>O Run CL commands.</li> </ul> </li> <li>The iSeries Access portlets are included with iSeries Access for W Web product is part of the iSeries Access Family (5722-XW1). For regarding iSeries Access, iSeries Access for Web, and the iSeries</li> </ul> | eb. The iSeries Access f<br>r more information | ISerier 5250 Section<br>F1 F2 F3 F4<br>F13 F14 F15 F16<br>Type choices, press Enter,<br>2=change<br>Customer name<br>Address                            | F5         F6         F7         F8         F9         F10         F11         F12           F17         F18         F19         F20         F21         F22         F23         F24           Parts: Order Entry           Select Part           1         Select Part           1         Select Part         1           1         Select Part         1           2         Opt Part Description         Qty                                                                                                    |                                                                    |
| <ul> <li>O Hold and release output queues.</li> <li>Database tables and SQL portlets         <ul> <li>O View database tables, add and update records.</li> <li>O View query results, customize format of results.</li> <li>O Run SQL statements dynamically.</li> </ul> </li> <li>Commands portlets         <ul> <li>O Run CL commands.</li> </ul> </li> <li>The iSeries Access portlets are included with iSeries Access for W Web product is part of the iSeries Access Family (5722-XW1). For the iseries Access Family (5722-XW1).</li> </ul>                             | eb. The iSeries Access f<br>r more information | ISerier 5250 Section<br>F1 F2 F3 F4<br>F13 F14 F15 F16<br>Type choices, press Enter,<br>2=Change<br>Customer number<br>Customer name<br>Address<br>City | F5         F6         F7         F8         F9         F10         F11         F12           F17         F18         F19         F20         F21         F22         F23         F24           Parts Order Entry           Select Part           1         System Entry           Select Part           1         System Entry           Select Part           1         System Entry           1         Select Part           1         Select Part           1         Select Part           1         Select Part           1         Select Part           1         Select Part           1         Select Part           1         Select Part           1         Select Part           1         Select Part           1         Select Part                                                                                                    | 190                                                                |
| <ul> <li>O Hold and release output queues.</li> <li>Database tables and SQL portlets         <ul> <li>O View database tables, add and update records.</li> <li>O View query results, customize format of results.</li> <li>O Run SQL statements dynamically.</li> </ul> </li> <li>Commands portlets         <ul> <li>O Run CL commands.</li> </ul> </li> <li>The iSeries Access portlets are included with iSeries Access for W Web product is part of the iSeries Access Family (5722-XW1). For regarding iSeries Access, iSeries Access for Web, and the iSeries</li> </ul> | eb. The iSeries Access f<br>r more information | ISerier 5250 Section<br>F1 F2 F3 F4<br>F13 F14 F15 F16<br>Type choices, press Enter,<br>2=change<br>Customer name<br>Address                            | F5         F6         F7         F8         F9         F10         F11         F12           F17         F18         F19         F20         F21         F22         F23         F24           Parts: Order Entry           Select Part           1         Select Part           1         Select Part         1           1         Select Part         1           2         Opt Part Description         Qty                                                                                                    |                                                                    |
| <ul> <li>O Hold and release output queues.</li> <li>Database tables and SQL portlets         <ul> <li>O View database tables, add and update records.</li> <li>O View query results, customize format of results.</li> <li>O Run SQL statements dynamically.</li> </ul> </li> <li>Commands portlets         <ul> <li>O Run CL commands.</li> </ul> </li> <li>The iSeries Access portlets are included with iSeries Access for W Web product is part of the iSeries Access Family (5722-XW1). For regarding iSeries Access, iSeries Access for Web, and the iSeries</li> </ul> | eb. The iSeries Access f<br>r more information | ISerier 5250 Section<br>F1 F2 F3 F4<br>F13 F14 F15 F16<br>Type choices, press Enter,<br>2=Change<br>Customer number<br>Customer name<br>Address<br>City | F5         F6         F7         F8         F9         F10         F11         F12           F17         F18         F19         F20         F21         F22         F23         F24           Parts Order Entry           Select Part           Type choices, press Enter,           1 Select           Opt Part Description         Oty           Opt Part Description         Oty           Opt Part Description         Oty           Opt Part Description         Oty           Opt Part Description         Oty           I         000001         WEBENERE REDBOOK         Opt Opt Part           I         000002         Radio_Controlled_Plane         Opt Opt Part           I         000003         Change_Machine         Image Part                                                                                                    | 190<br>25<br>45<br>904 2                                           |
| <ul> <li>O Hold and release output queues.</li> <li>Database tables and SQL portlets         <ul> <li>O View database tables, add and update records.</li> <li>O View query results, customize format of results.</li> <li>O Run SQL statements dynamically.</li> </ul> </li> <li>Commands portlets         <ul> <li>O Run CL commands.</li> </ul> </li> <li>The iSeries Access portlets are included with iSeries Access for W Web product is part of the iSeries Access Family (5722-XW1). For regarding iSeries Access, iSeries Access for Web, and the iSeries</li> </ul> | eb. The iSeries Access f<br>r more information | ISerier 5250 Section<br>F1 F2 F3 F4<br>F13 F14 F15 F16<br>Type choices, press Enter,<br>2=Change<br>Customer number<br>Customer name<br>Address<br>City | F5         F6         F7         F8         F9         F18         F11         F12           F17         F18         F19         F20         F21         F22         F23         F24           Parts Order Entry           ***********************************                                                                                                    | 190<br>25<br>45<br>904<br>1.762                                    |
| <ul> <li>O Hold and release output queues.</li> <li>Database tables and SQL portlets         <ul> <li>O View database tables, add and update records.</li> <li>O View query results, customize format of results.</li> <li>O Run SQL statements dynamically.</li> </ul> </li> <li>Commands portlets         <ul> <li>O Run CL commands.</li> </ul> </li> <li>The iSeries Access portlets are included with iSeries Access for W Web product is part of the iSeries Access Family (5722-XW1). For regarding iSeries Access, iSeries Access for Web, and the iSeries</li> </ul> | eb. The iSeries Access f<br>r more information | ISerier 5250 Section<br>F1 F2 F3 F4<br>F13 F14 F15 F16<br>Type choices, press Enter,<br>2=Change<br>Customer number<br>Customer name<br>Address<br>City | F5         F6         F7         F8         F9         F10         F11         F12           F17         F18         F19         F20         F21         F22         F23         F24           Parts Order Entry           Select Part           1         Select Part           1         Select Part         Select Part           1         Select Part         Select Part           1         Select Part         Select Part           1         Select Part         Select Part           1         Select Part         Select Part           1         Select Part         Select Part           1         Select Part         Select Part           1         Select Part         Select Part           1         Select Part         Select Part           1         Select Part         Select Part           1         Select Part         Select Part           1         Select Part         Select Part           1         Select Part         Select Part           1         Select Part         Select Part           2         Select Part         Select Part           3         Se | 190 s<br>15 s<br>904 s<br>1,762 s<br>1,331 s                       |
| <ul> <li>O Hold and release output queues.</li> <li>Database tables and SQL portlets         <ul> <li>O View database tables, add and update records.</li> <li>O View query results, customize format of results.</li> <li>O Run SQL statements dynamically.</li> </ul> </li> <li>Commands portlets         <ul> <li>O Run CL commands.</li> </ul> </li> <li>The iSeries Access portlets are included with iSeries Access for W Web product is part of the iSeries Access Family (5722-XW1). For regarding iSeries Access, iSeries Access for Web, and the iSeries</li> </ul> | eb. The iSeries Access f<br>r more information | ISerier 5250 Section<br>F1 F2 F3 F4<br>F13 F14 F15 F16<br>Type choices, press Enter,<br>2=Change<br>Customer number<br>Customer name<br>Address<br>City | F5         F6         F7         F8         F9         F18         F11         F12           F17         F18         F19         F20         F21         F22         F23         F24           Parts Order Entry           ***********************************                                                                                                    | 190<br>25<br>45<br>904<br>1.762                                    |
| <ul> <li>O Hold and release output queues.</li> <li>Database tables and SQL portlets         <ul> <li>O View database tables, add and update records.</li> <li>O View query results, customize format of results.</li> <li>O Run SQL statements dynamically.</li> </ul> </li> <li>Commands portlets         <ul> <li>O Run CL commands.</li> </ul> </li> <li>The iSeries Access portlets are included with iSeries Access for W Web product is part of the iSeries Access Family (5722-XW1). For regarding iSeries Access, iSeries Access for Web, and the iSeries</li> </ul> | eb. The iSeries Access f<br>r more information | ISerier 5250 Section<br>F1 F2 F3 F4<br>F13 F14 F15 F16<br>Type choices, press Enter,<br>2=Change<br>Customer number<br>Customer name<br>Address<br>City | F5         F6         F7         F8         F9         F10         F11         F12           F17         F18         F19         F20         F21         F22         F23         F24           Parts: Order Entry           Select Part           Type choices, press Enter,           I = Select           Opt Part Description         Oty           Opt Part Description         Oty           Opt Part Description         Oty           Opt Part Description         Oty           Opt Part Description         Oty           Opt Opt Part Description         Oty           Opt Opt Part Description         Oty           Opt Opt Part Description         Oty           Opt Opt Part Description         Oty           Opt Opt Part Description         Oty           Opt Opt Part Description         Oty           Opt Opt Part Description         Oty           Opt Opt Part Description         Oty           Opt Opt Part Description         Oty           Opt Opt Part Descripting State           Opt Op                                                                                 | 190<br>15<br>45<br>1,762<br>1,331<br>21<br>62<br>79<br>5           |
| <ul> <li>O Hold and release output queues.</li> <li>Database tables and SQL portlets         <ul> <li>O View database tables, add and update records.</li> <li>O View query results, customize format of results.</li> <li>O Run SQL statements dynamically.</li> </ul> </li> <li>Commands portlets         <ul> <li>O Run CL commands.</li> </ul> </li> <li>The iSeries Access portlets are included with iSeries Access for W Web product is part of the iSeries Access Family (5722-XW1). For regarding iSeries Access, iSeries Access for Web, and the iSeries</li> </ul> | eb. The iSeries Access f<br>r more information | ISerier 5250 Section<br>F1 F2 F3 F4<br>F13 F14 F15 F16<br>Type choices, press Enter,<br>2=Change<br>Customer number<br>Customer name<br>Address<br>City | F5         F6         F7         F8         F9         F10         F11         F12           F17         F18         F19         F20         F21         F22         F23         F24           Parts Deder Entry           Select Part           Type choices, press Enter,         1         Select Part           1         Select         000001         Wf85594ER         F2500K           0         000002         Radio_Controlled_Plane         000003         Change_Machine           0         000003         Change_Num_Two_Penolls         0000005         Goege Over_Under_Shotgun           0         000007         Feel_Good_Vtermins         0000007         Feel_Good_Vtermins           0         000008         Cress_Country_Ski_Set         Set                                                                                                    | 190<br>25<br>45<br>1.762<br>1.331<br>21<br>62<br>79<br>331<br>2331 |
| <ul> <li>O Hold and release output queues.</li> <li>Database tables and SQL portlets         <ul> <li>O View database tables, add and update records.</li> <li>O View query results, customize format of results.</li> <li>O Run SQL statements dynamically.</li> </ul> </li> <li>Commands portlets         <ul> <li>O Run CL commands.</li> </ul> </li> <li>The iSeries Access portlets are included with iSeries Access for W Web product is part of the iSeries Access Family (5722-XW1). For regarding iSeries Access, iSeries Access for Web, and the iSeries</li> </ul> | eb. The iSeries Access f<br>r more information | ISerier 5250 Section<br>F1 F2 F3 F4<br>F13 F14 F15 F16<br>Type choices, press Enter,<br>2=Change<br>Customer number<br>Customer name<br>Address<br>City | F5         F6         F7         F8         F9         F10         F11         F12           F17         F18         F19         F20         F21         F22         F23         F24           Darts Order Entry           Select Part           1         Select Part           1         Select Part         Oppool         WBSDHERE REBOOK           000001         WBSDHERE REBOOK         000002         Radio_Controlled_Plane           000002         Change_Machine         0000003         Change_Machine           000003         Change_Machine         0000004         Baraball_Ticketz           000004         Baraball_Ticketz         0000005         Twee_Num_Two_Pencils           000005         Twee_Southy_Shi_Set         0000006         Creat_County_Shi_Set           000009         Rubber_Shotyan         000009         Rubber_Shotyan           000009         Rubber_Barby_Bloggy_Wheel         000009         TISO REDBOOK SG24-2152                                                                                                    | 190<br>15<br>45<br>1,762<br>1,331<br>21<br>62<br>79<br>5           |
| <ul> <li>O Hold and release output queues.</li> <li>Database tables and SQL portlets         <ul> <li>O View database tables, add and update records.</li> <li>O View query results, customize format of results.</li> <li>O Run SQL statements dynamically.</li> </ul> </li> <li>Commands portlets         <ul> <li>O Run CL commands.</li> </ul> </li> <li>The iSeries Access portlets are included with iSeries Access for W Web product is part of the iSeries Access Family (5722-XW1). For regarding iSeries Access, iSeries Access for Web, and the iSeries</li> </ul> | eb. The iSeries Access f<br>r more information | ISaniez 5250 Section<br>F1 F2 F3 F4<br>F13 F14 F15 F16<br>Type choices, press Enter,<br>2=thange<br>Customer name                                       | F5         F6         F7         F8         F9         F10         F11         F12           F17         F18         F19         F20         F21         F22         F23         F24           Parts: Order Entry           Select Part           Type choices, press Enter,           I = Select           Opt Part Description         Oty           Opt Part Description         Oty           Opt Part Description         Oty           Opt Part Description         Oty           Opt Part Description         Oty           Opt Opt Part Description         Oty           Opt Opt Part Description         Oty           Opt Opt Part Description         Oty           Opt Opt Part Description         Oty           Opt Opt Part Description         Oty           Opt Opt Part Description         Oty           Opt Opt Part Description         Oty           Opt Opt Part Description         Oty           Opt Opt Part Description         Oty           Opt Opt Part Descripting State           Opt Op                                                                                 | 190<br>25<br>45<br>1.762<br>1.331<br>21<br>62<br>79<br>331<br>2331 |
| <ul> <li>O Hold and release output queues.</li> <li>Database tables and SQL portlets         <ul> <li>O View database tables, add and update records.</li> <li>O View query results, customize format of results.</li> <li>O Run SQL statements dynamically.</li> </ul> </li> <li>Commands portlets         <ul> <li>O Run CL commands.</li> </ul> </li> <li>The iSeries Access portlets are included with iSeries Access for W Web product is part of the iSeries Access Family (5722-XW1). For regarding iSeries Access, iSeries Access for Web, and the iSeries</li> </ul> | eb. The iSeries Access f<br>r more information | ISerier 5250 Section<br>F1 F2 F3 F4<br>F13 F14 F15 F16<br>Type choices, press Enter,<br>2=Change<br>Customer number<br>Customer name<br>Address<br>City | F5         F6         F7         F8         F9         F10         F11         F12           F17         F18         F19         F20         F21         F22         F23         F24           Darts Order Entry           Select Part           1         Select Part           1         Select Part         Oppool         WBSDHERE REBOOK           000001         WBSDHERE REBOOK         000002         Radio_Controlled_Plane           000002         Change_Machine         0000003         Change_Machine           000003         Change_Machine         0000004         Baraball_Ticketz           000004         Baraball_Ticketz         0000005         Twee_Num_Two_Pencils           000005         Twee_Southy_Shi_Set         0000006         Creat_County_Shi_Set           000009         Rubber_Shotyan         000009         Rubber_Shotyan           000009         Rubber_Barby_Bloggy_Wheel         000009         TISO REDBOOK SG24-2152                                                                                                    | 190<br>25<br>45<br>1.762<br>1.331<br>21<br>62<br>79<br>331<br>2331 |

### **iSeries Access for Web portlets - Printing**

| Refresh                     |                                                            |                              |                          |                       |        |
|-----------------------------|------------------------------------------------------------|------------------------------|--------------------------|-----------------------|--------|
| Showing 1 - 2 of 2 Pag      | e 1 of 1 Jump to page: 1 🛃                                 | Pri 🗘                        | nter Output V<br>Refresh |                       |        |
| Printer Status Descriptio   | on Output Queue Actions Send to iSeries printe             | r output portlet             |                          |                       |        |
| PDFPRT Stopped              | QUSRSYS/PDFPRT 💿 🦕                                         | Ar                           | tions                    |                       |        |
| TEST Stopped                | QUSRSYS/TEST                                               | _                            | 010                      |                       |        |
| Showing 1 - 2 of 2 Pag      | Send to iSeries Printer Output                             |                              | AAAA                     |                       |        |
| eries Printer Output Queues | Printer Output View and work with printer output           |                              |                          |                       |        |
| Refresh                     |                                                            |                              |                          | Showing 1 - 5 of 5    | Page   |
|                             | Actions File Name Status User Data U                       | Jser Job Name                | Job Number Fil           | e Number Creation Dat | te/Tir |
| ibrary Output Queue Des     | II 🖻 🗊 💿 QPWCDSKS *READY P                                 | ORTALDEMO QPADEV000          | G 161236                 | 2 7/8/04 1:05         | AM     |
| QUSRSYS PDFPRT Def          | II 🕲 🗊 🞯 QPDSPSTS *READY P                                 | PORTALDEMO QPRTJOB           | 161259                   | 1 7/8/04 1:14         | AM     |
| QUSRSYS QESDIAL *BL         | II 🗃 🛅 💿 QPJOBLOG *READY QPADEVOOOG P                      | ORTALDEMO QPADEV000          | G 161236                 | 3 7/8/04 4:22         | AM     |
| QUSRSYS QEZDEBUG Cle        | II 🕲 🗓 🞯 QPDSPSTS *READY P                                 | ORTALDEMO QPADEV000          | G 161236                 | 1 7/8/04 1:05         | AM     |
| QUSRSYS QEZJOBLOG Cle       | II 🔁 🛍 🞯 opdsests 🔺                                        | QPRTJOB                      | 161259                   | 2 7/8/04 8:26         | AM     |
| QUSRSYS QTOCL2TP *BL        | Send Send to iSeries printe                                | er output                    |                          | Showing 1 - 5 of 5    | Page   |
| QUSRSYS QTPPPOUTQ TOP       | iseries viewer portlet                                     |                              |                          | -                     |        |
| QUSRSYS TEST Def            | Output                                                     |                              |                          |                       |        |
| QGPL ONDTEST *BL            | iSeries Printer Outr Viewer wer                            |                              |                          |                       |        |
|                             | Use iSeries Printer Output or other cooperative portlets t | o select a printer output fi | ile to view.             |                       |        |
| I                           |                                                            |                              |                          |                       |        |
| I                           |                                                            |                              |                          |                       |        |

4

### WebSphere Portlet and Lotus Workplace Catalog

#### http://catalog.lotus.com/wps/portal/portalworkplace

|                               | Portlets                               |                                                                 |
|-------------------------------|----------------------------------------|-----------------------------------------------------------------|
| 942<br>portlets as<br>of June | Crystal Enterprise for WPS1.2          | Crystal Enterprise Application                                  |
|                               | Factiva Search Module                  | Factiva Simple and Advanced Search Portlets                     |
|                               | Hoover's Business Buzz                 | Breaking Business News                                          |
| 2003                          | iSyndicate 30-day trial news           | News hosted by iSyndicate                                       |
| New                           | Lotus iNotes Calendar                  | Opens a user's calendar from a iNotes server                    |
| portlets                      | Lotus Sametime                         | Launches Lotus Sametime                                         |
| are                           | Microsoft Exchange Mail                | Displays the user's mail from a Microsoft Exchange server       |
| released<br>quarterly         | My Lotus Notes To-Do                   | Displays a user's To-Do List from the Lotus Notes mail database |
| 1                             | POP3 - IMAP mail                       | Receive and Send POP3 and IMAP email                            |
|                               | ScreamingMedia News                    | Breaking news headlines.                                        |
|                               | Page < 1   2   3   4   5   6   7   8 > |                                                                 |

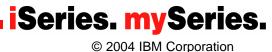

## **iSeries and WebSphere Portal Express**

More info. ✓ iSeries College with demos ✓ Education ✓ Getting help ✓ Wrap-up

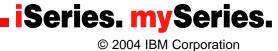

### Sign up for access to iSeries College

#### http://www.ibmweblectureservices.ihost.com/ibm/iseries

| → Select a country                                                           | Home Products & Services   Support & downloads   My account<br>IBM eServer iSeries College                                                                                                    |                                                                                                    |
|------------------------------------------------------------------------------|----------------------------------------------------------------------------------------------------|----------------------------------------------------------------------------------------------------|
| IBM eServer iSeries<br>College                                               | IBM e Server i Series College                                                                                                    | We're here to help                                                                                       |
| Sign in                                                                      | Welcome to IBM eServer iSeries College!                                                                                                    | Easy ways to get<br>the answers you                                                                      |
| Search                                                                       | ⊖ Take a course                                                                                                    | For questions or remarks                                                                                 |
| Help                                                                         | How to get started                                                                                                    | related to technical<br>problems:                                                                        |
| Prepare your system<br>Related links:<br>iSeries Education<br>eServer Campus | <ul> <li>It is as easy as 1-2-3.</li> <li>1. Click on the <u>Prepare your system</u> left link to make sure your system is ready.</li> <li>2. Click on the <u>Sign in</u> left link.<br/>If you do not have a user id yet, you must <u>Register</u> first</li> <li>3. Click on the Workspace link. Now you are on your way!</li> </ul> | or phone at:<br>1-888-426-0014<br>( toll free, US )<br>(1) 770-644-5050<br>( not toll free, outside US ) |
|                                                                              | New users must <u>Register</u> to create<br>a User ID, usually your email.                                                                                                    | Welcome                                                                                                  |

Series. mySeries. © 2004 IBM Corporation

### **iSeries College - Portal Presentation with demos**

| TEM.                                 |                                                                                                    | Search                 |
|--------------------------------------|----------------------------------------------------------------------------------------------------|------------------------|
|                                      | Home   Products & Services   Support & downloads   My account                                                                                |                        |
| → Select a country                   | IBM eServer iSeries College >                                                                                                    |                        |
|                                      | Workspace                                                                                                    |                        |
| IBM eServer iSeries<br>College       |                                                                                                    |                        |
| Workspace                            |                                                                                                    | Completed 🔀 Failed 🔂 🔁 |
| Search                               | This set of lectures cover various topics about the iSeries and AS/400e sys                                                                  | stems.                 |
| Profile                              |                                                                                                    |                        |
| Forum                                | LPAR .                                                                                                    |                        |
| Bookmarks                            | Strategy & Positioning                                                                                                    |                        |
| Help                                 | 🔁 WebSphere on iSeries                                                                                                    |                        |
| Prepare your system                  | Building a total solution out-of-the-box with IBM WebSp                                                                                      | Start Survey X Test    |
| Related links:                       |                                                                                                    |                        |
| iSeries Education                    |                                                                                                    | 7                      |
|                                      | l registration, sign-in                                                                                                    |                        |
| solution out–of-th<br>✓ Download the | button to access the presentation <i>Building a total</i><br>be-box with IBM WebSphere Portal<br>zipped file containing the presentation and |                        |
| demonstrations                       |                                                                                                    |                        |
|                                      |                                                                                                    | <b>iSeries. mySeri</b> |

© 2004 IBM Corporation

# **Need education?**

#### http://www-1.ibm.com/servers/eserver/iseries/software/websphere/portal/skills.html

- iSeries College
- Distance Learning
- Classroom Courses
- Education Vouchers

| Servers > Midrange servers > WebSphere | Portal >        |         |
|----------------------------------------|-----------------|---------|
| WebSphere Porta                        | al on iSer      | ries 🌐  |
|                                        |                 |         |
| Overview   Key benefits   Products     | Getting started | Support |

### IBM WebSphere Portal – Express V5.0.2 Implementation on iSeries

View full course description and schedules. Search Course Catalog for course AS751.

#### IBM WebSphere Portal - Express V5.0.2 Administration on iSeries

View full course description and schedules. Search Course Catalog for course AS761.

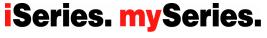

© 2004 IBM Corporation

### Have a Question?

### **START WITH THE VIC!**

- IBM Business Partners can go to the IBM Virtual Innovation Center (VIC) at. Besides education and level one support, the VIC has access to experts from the iSeries Technology Center, the eServer Solutions Enablement (porting) Team and iSeries Development teams and will be your gateway for all non-defect SOFTWARE-on-iSeries support questions. Several levels of support are available:
  - Web-based support
  - Q&A Support
  - Application Enablement Support

#### So, check out this special support program today!

ibm.com/partnerworld/vic

This program is for the exclusive use of Business Partners at any IBM PartnerWorld membership level who are selling, installing, implementing IBM software on iSeries. All software defect related support still should be directed through IBM Supportline. Registration required.

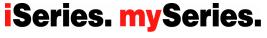

# Links

IBM eServer iSeries WebSphere Software – WebSphere Portal http://www.ibm.com/eserver/iseries/software/websphere/portal/ **IBM WebSphere Portal – Express for Multiplatforms** http://www.ibm.com/software/genservers/portalexpress/ **IBM DEMONet - WebSphere Portal** http://wp50.dfw.ibm.com/ IBM WebSphere Portal - Express (iSeries) Version 5.0.2 Information Center http://publib.boulder.ibm.com/pvc/wp/502/index-smbi.html WebSphere Portal product library http://www.ibm.com/developerworks/websphere/zones/portal/proddoc.html WebSphere Portal developers zone http://www.ibm.com/developerworks/websphere/zones/portal/ WebSphere Portal & Lotus Workplace Catalog http://catalog.lotus.com/wps/portal/portalworkplace IBM eServer Workload Estimator http://www-912.ibm.com/wle/EstimatorServlet

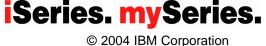

## How to make a portal project pay?

- Who is the target portal community, what are their roles, deliverables, levels of interaction....how do they collaborate?
- What are the most valuable portal information services for the target portal community?
- What are the prioritized business transactions our community requires to drive their business work?
- What...business processes need to be streamlined and rendered for our community to collaborate on the portal?
- What UI features matter most for making portal content, transactions and collaboration easy to use from the portal WebTop?

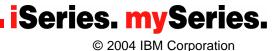

# **Summary**

- Portals are key company application solutions and ebusiness Infrastructure and Portal frameworks provide the best overall solution
- Portals enable content aggregation, iSeries application integration and people collaboration
- IBM's WebSphere Portal solution is a Market Leader in capability, value, market share and continued investment
- WebSphere Portal Express and Express Plus Version 5 available on iSeries

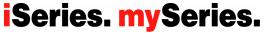

# Trademarks and Disclaimers

The following are trademarks of the International Business Machines Corporation in the United States and/or other countries. For a complete list of IBM Trademarks, see www.ibm.com/legal/copytrade.shtml: AS/400, DBE, e-business logo, ESCO, eServer, FICON, IBM, IBM Logo, iSeries, MVS, OS/390, pSeries, RS/6000, S/30, VM/ESA, VSE/ESA, Websphere, xSeries, z/OS, zSeries, z/VM

The following are trademarks or registered trademarks of other companies

Lotus, Notes, and Domino are trademarks or registered trademarks of Lotus Development Corporation

Java and all Java-related trademarks and logos are trademarks of Sun Microsystems, Inc., in the United States and other countries
 UNIX is a registered trademark of The Open Group in the United States and other countries.
 Microsoft, Windows and Windows NT are registered trademarks of Microsoft Corporation.

SET and Secure Electronic Transaction are trademarks owned by SET Secure Electronic Transaction LLC.

Intel is a registered trademark of Intel Corporation

\* All other products may be trademarks or registered trademarks of their respective companies.

#### NOTES:

Performance is in Internal Throughput Rate (ITR) ratio based on measurements and projections using standard IBM benchmarks in a controlled environment. The actual throughput that any user will experience will vary depending upon considerations such as the amount of multiprogramming in the user's job stream, the I/O configuration, the storage configuration, and the workload processed. Therefore, no assurance can be given that an individual user will achieve throughput improvements equivalent to the performance ratios stated here.

IBM hardware products are manufactured from new parts, or new and serviceable used parts. Regardless, our warranty terms apply.

•All customer examples cited or described in this presentation are presented as illustrations of the manner in which some customers have used IBM products and the results they may have achieved. Actual environmental costs and performance characteristics will vary depending on individual customer configurations and conditions.

This publication was produced in the United States. IBM may not offer the products, services or features discussed in this document in other countries, and the information may be subject to change without notice. Consult your local IBM business contact for information on the product or services available in your area.

•All statements regarding IBM's future direction and intent are subject to change or withdrawal without notice, and represent goals and objectives only.

Information about non-IBM products is obtained from the manufacturers of those products or their published announcements. IBM has not tested those products and cannot confirm the performance, compatibility, or any other claims related to non-IBM products. Questions on the capabilities of non-IBM products should be addressed to the suppliers of those products.

Prices subject to change without notice. Contact your IBM representative or Business Partner for the most current pricing in your geography.

- References in this document to IBM products or services do not imply that IBM intends to make them available in every country.
- Any proposed use of claims in this presentation outside of the United States must be reviewed by local IBM country counsel prior to such use.

The information could include technical inaccuracies or typographical errors. Changes are periodically made to the information herein; these changes will be incorporated in new editions of the publication. IBM may make improvements and/or changes in the product(s) and/or the program(s) described in this publication at any time without notice.

Any references in this information to non-IBM Web sites are provided for convenience only and do not in any manner serve as an endorsement of those Web sites. The materials at those Web sites are not part of the materials for this IBM product and use of those Web sites is at your own risk.

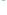

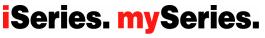

© 2004 IBM Corporation